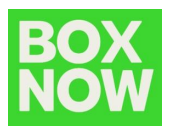

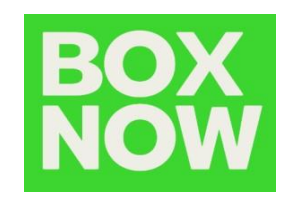

# BOX NOW **API Integration** Partner API (Version: 1.49)

BOX NOW Bulgaria

The entire BOX NOW API documentation can be found on **[www.boxnow.bg/en/partner-api](http://www.boxnow.bg/en/partner-api)**

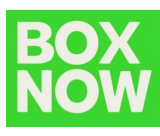

## **Contents:**

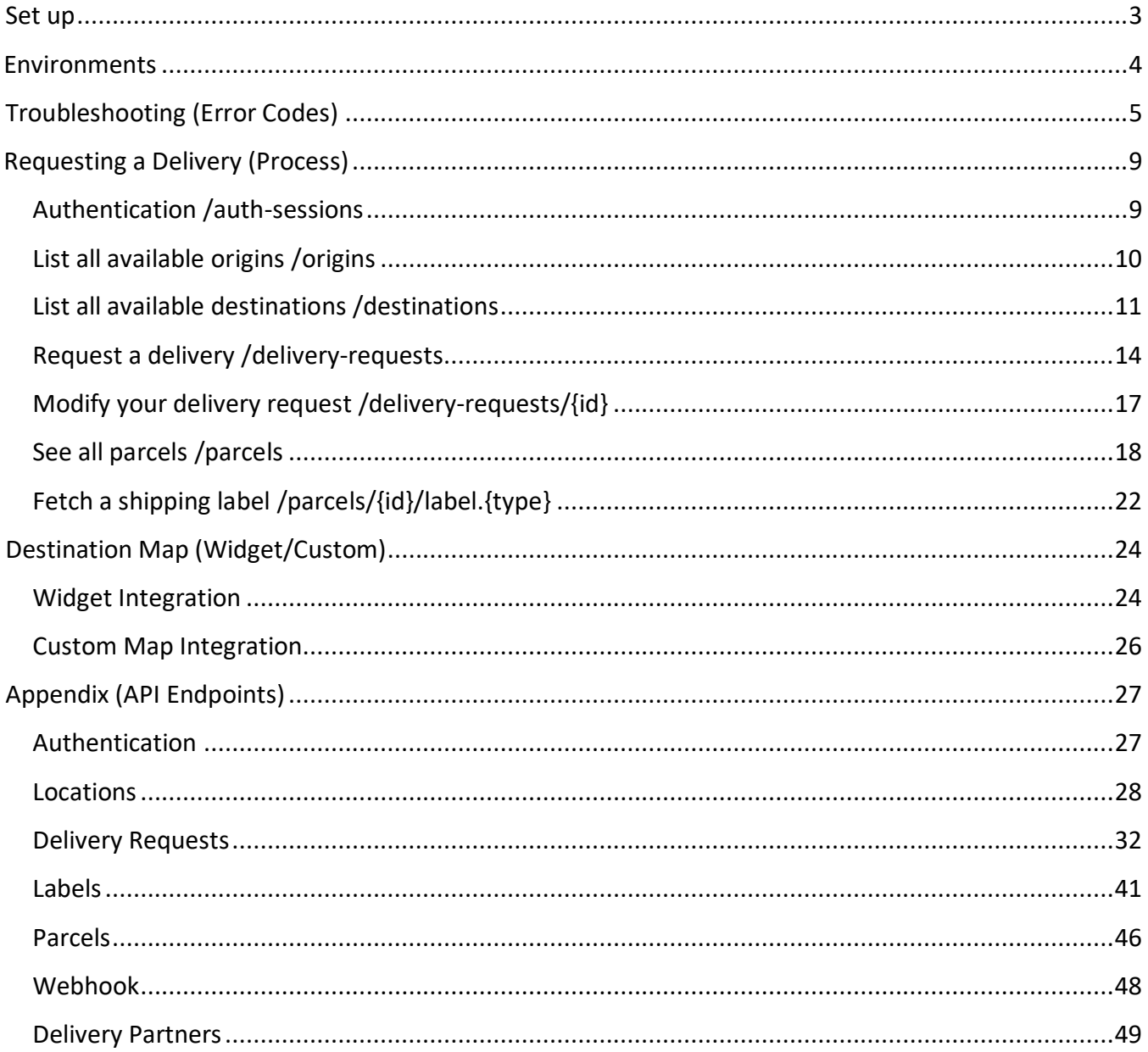

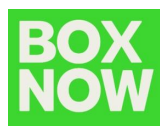

## **1. Set up**

To use our API, you must first register your company with our technical team. To do that, reach out to us at **[integrationsupport@boxnow.bg](mailto:integrationsupport@boxnow.bg)** with the following information:

**Company name, Address, Tax ID & Contact details (for customers).**  $\circ$ 

Example: [demo@demo.bg,](mailto:demo@demo.bg) phone number (e.g. +359 123 456 7890)

- **Phone numbers of users** that will have access to the Partner Portal system. We will  $\circ$ use these numbers for 'One Time Password' (OTP) SMS authentications during login.
- **All addresses of pickup points** where we will be picking up your orders for delivery. Examples: Warehouses, Stores etc.

After you are successfully registered, you will receive from us the following:

#### **OAUTH\_CLIENT\_ID**

Keep this value private and safe! This is your OAuth2 Client ID that you will use to authenticate with the Partner API.

#### **OAUTH\_CLIENT\_SECRET**

Keep this value private and safe! This is your OAuth2 Client Secret that you will use to authenticate with the Partner API.

#### **API\_URL**

This is your Base URL for the Partner API, to which you will then append the relevant endpoint paths.

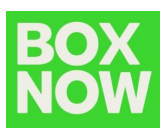

## **2. Environments**

#### **Stage (Sandbox)**

An environment with limited functionalities, where you can test the integration.

#### **Production**

Use this environment with **caution**, as it is **live** and connected to **real end-users**. BOX NOW is not responsible for incorrect requests in production.

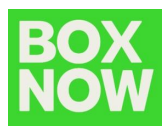

## **3. Troubleshooting (Error Codes)**

Description of all the error codes for 400 *Unprocessable entity responses*:

#### **Error Code P400**

**Invalid request data**. Make sure you are sending the request according to the documentation.

#### **Error Code P401**

**Invalid request origin location reference**. Make sure you are referencing a valid location ID from Origins endpoint or valid address.

#### **Error Code P402**

**Invalid request destination location reference**. Make sure you are referencing a valid location ID from Destinations endpoint or valid address.

#### **Error Code P403**

**You are not allowed to use AnyAPM-SameAPM delivery**. Contact support if you believe this is a mistake.

#### **Error Code P404**

**Invalid import CSV**. See error contents for additional info.

#### **Error Code P405**

**Invalid phone number**. Make sure you are sending the phone number in full international format, e.g. +359 xx xxx xxxx.

#### **Error Code C404**

**Invalid phone number**. Make sure you are sending the phone number in full international format, e.g. +359 xx xxx xxxx.

#### **Error Code P406**

**Invalid compartment/parcel size**. Make sure you are sending one of required sizes 1, 2 or 3 (Small, Medium or Large). Size is required when sending from AnyAPM directly.

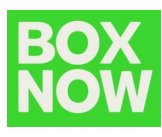

#### **Error Code P407**

**Invalid country code**. Make sure you are sending country code in ISO 3166-1 alpha2 format, e.g. BG.

#### **Error Code P408**

**Invalid amountToBeCollected amount.** Make sure you are sending amount in the valid range of (0, 5000).

#### **Error Code P409**

**Invalid delivery partner reference**. Make sure you are referencing a valid delivery partner ID from Delivery partners endpoint.

#### **Error Code P410**

**Order number conflict**. You are trying to create a delivery request for order ID that has already been created. Choose another order ID.

#### **Error Code P411**

**You are not eligible to use Cash-on-delivery payment type**. Use another payment type or contact our support.

#### **Error Code P412**

**You are not allowed to create customer returns deliveries**. Contact support if you believe this is a mistake.

#### **Error Code P413**

**Invalid return location reference**. Make sure you are referencing a valid location warehouse ID from Origins endpoint or valid address.

#### **Error Code P415**

**You are not allowed to create delivery to home address**. Contact support if you believe this is a mistake.

#### **Error Code P416**

**You are not allowed to use COD payment for delivery to home address**. Contact support if you believe this is a mistake.

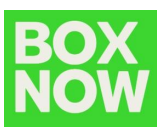

#### **Error Code P420**

**Parcel not ready for cancel**. You can cancel only **new**, **undelivered**, or parcels that are not **returned** or **lost**. Make sure parcel is in transit and try again.

#### **Error Code P430**

**Parcel not ready for AnyAPM confirmation**. Parcel is probably already confirmed or being delivered. Contact support if you believe this is a mistake.

#### **Error Code P440**

**Ambiguous partner**. Your account is linked to multiple partners and is unclear on whose behalf you want to perform this action. Send X-PartnerID header with ID of the partner you want to manage. You can get list of available Partner IDs from /entrusted-partners endpoint.

#### **Error Code P441**

**Invalid X-PartnerID header**. Value you provided for X-PartnerID header is either invalid or references partner you don't have access to. Make sure you are sending ID from /entrustedpartners endpoint.

#### **Error Code P442**

**The query limit for this API has been exceeded**. Please reduce the size of your query (max allowed is 100).

Description of codes for *403 Forbidden responses*:

#### **Error Code X403**

**Account disabled**. Your account had been disabled, contact support.

#### **Error Code P414**

**Unauthorized parcel access**. You are trying to access information to parcel/s that don't belong to you. Make sure you are requesting information for parcels you have access to.

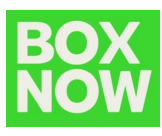

Description of codes for *503 Service Unavailable responses*:

#### **Error Code P600**

**Locker bridge communication failed**. There has been some error when communicating with the locker bridge. Try again later or contact support.

#### **Error Code P610**

**Geolocation API failed**. There has been some error when translating address to gps coordinates. Try again later or contact support.

If you are having troubles integrating our API into your online store based on the current documentation, reach out to us at **[integrationsupport@boxnow.bg](mailto:integrationsupport@boxnow.bg)**

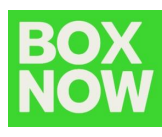

## **4. Requesting a Delivery (Process)**

Follow these steps to successfully request a delivery and perform other related actions:

#### 4.1. Authentication */auth-sessions*

Authentication is based on OAuth 2.0 standard, Client [Credentials](https://oauth.net/2/grant-types/client-credentials/) grant (you can find more information by clicking on the link).

In order to use the API, you **must attach the access token to Authorization header as a Bearer token**.

See an example of a successful integration:

#### **POST /api/v1/auth-sessions**

```
{
"grant_type": "client_credentials",
"client_id": "string",
"client_secret": "string"
}
```
#### **Status Code 200**

```
{
"access token": "client credentials",
"token_type": "Bearer",
"expires_in": 3600
}
```
Response:

{ "code": "string", "message": "string" }

- code error code
- message error description

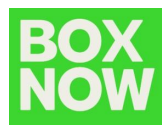

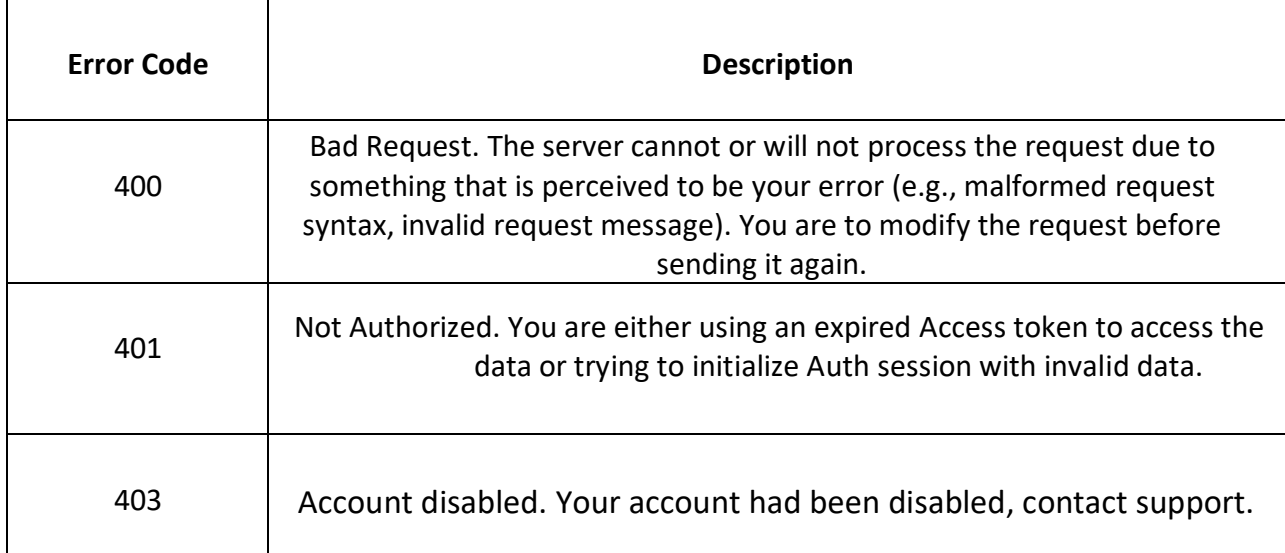

## 4.2. List all available origins */origins*

This call will list all available **pick-up point** (PUP) locations where BOX NOW can pick up all your parcels from – typically your warehouses.

You can list all your warehouses using */origins* API call, which has the same parameters as */destinations* API call where you do not specify parameters **latlng**, **radius** or **requiredSize**, but you specify **locationType** as "*warehouse*". You refer to this location by its ID (locationId).

Moreover there is one specific location called *any-apm* that can be listed by the same way and using *locationType* as "*any-apm*", it returns just one location – *any-apm*. You can refer to it by its ID (locationId). Usage of this will be explained in the next section.

Below is the parameter available for you to filter all Origin locations:

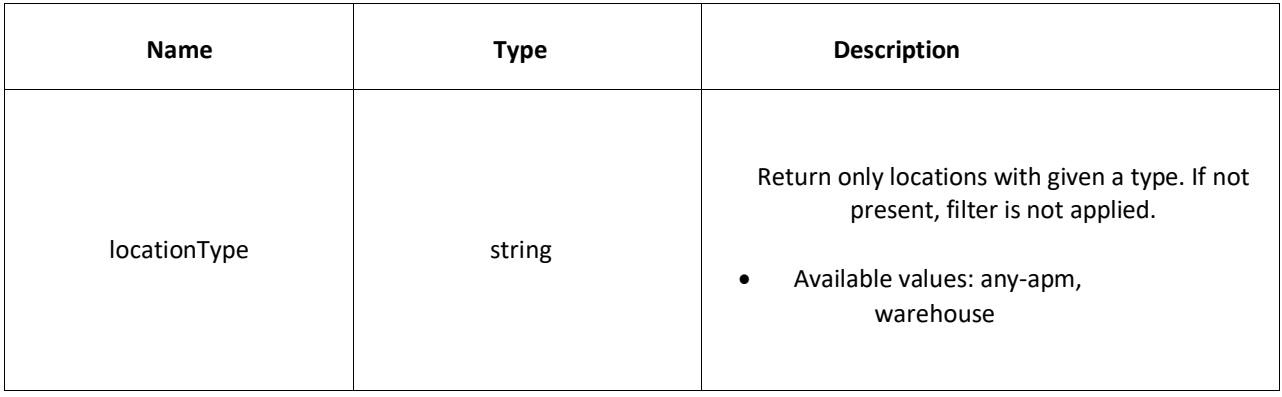

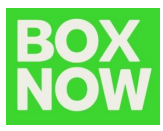

See an example of a successful integration:

**GET /api/v1/origins**

curl -X 'GET' \ '.../origins \ -H 'accept: application/json'

**Status Code 200**

"data": [ "id": "string", "type": "warehouse", "image": "https://via.placeholder.com/175", "lat": "48.940819584637266", "lng": "12.366962491028423", "region": "string", "title": "Warehouse 1", "name": "Main Warehouse", "addressLine1": "Vasil Levski 155", "addressLine2": "Sofia", "postalCode": "14661", "country": "BG", "note": "Намира се до ъгъла на супермаркета" //can be null

Further responses, which might occur:

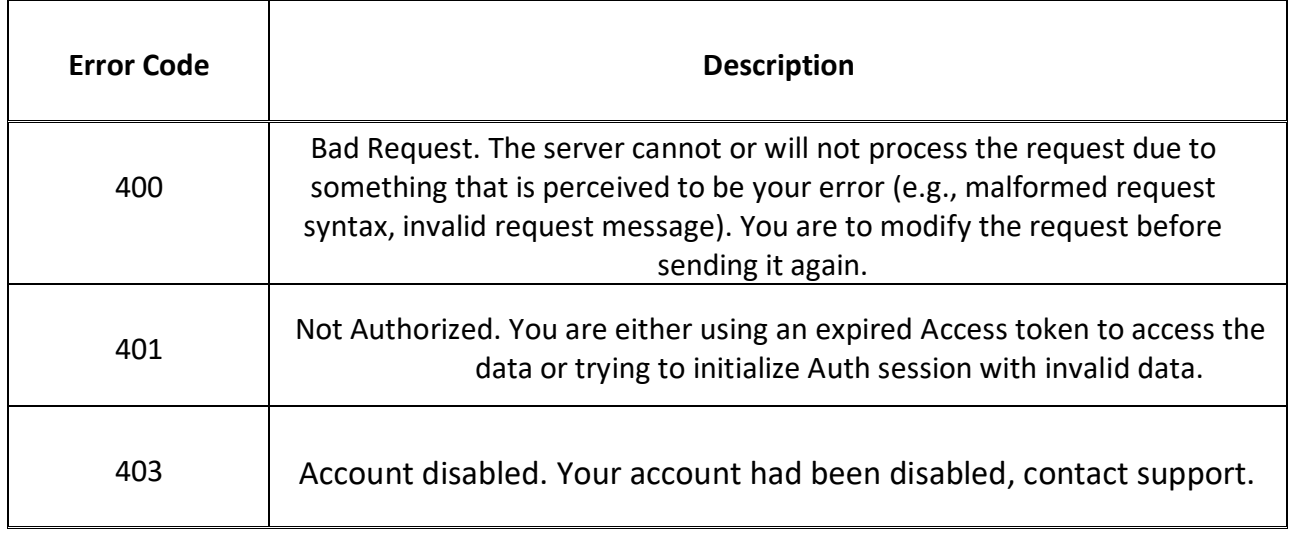

#### 4.3. List all available destinations */destinations*

This call will list all available APM (Automatic Parcel Machine) locations (lockers) where we can deliver your parcel to.

Below are the parameters available for you to filter all APM locations:

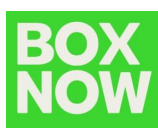

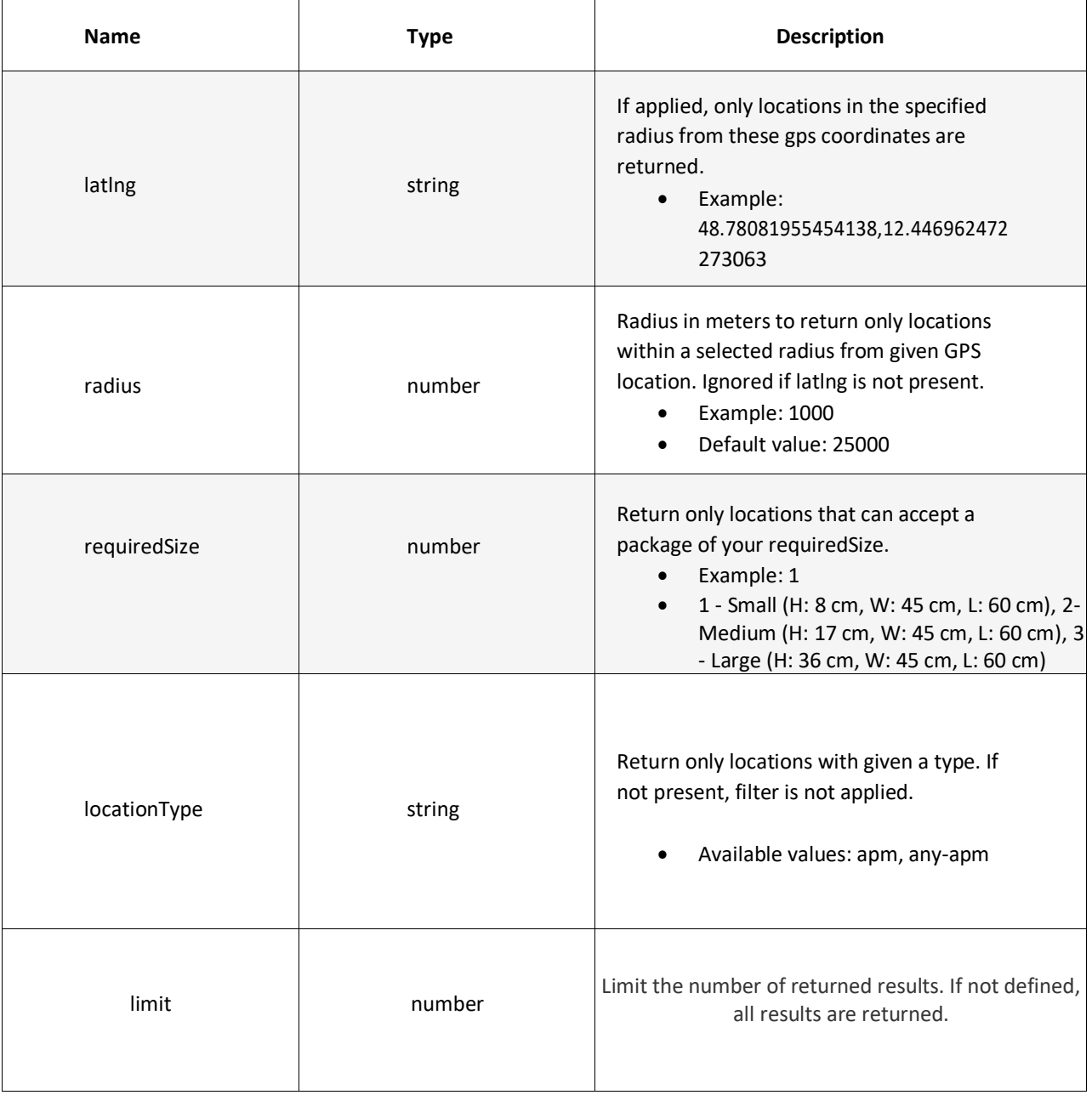

See an example of a successful integration:

**GET /api/v1/destinations**

curl -X 'GET'  $\setminus$ '.../destinations \ -H 'accept: application/json'

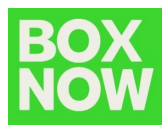

#### **Status Code 200**

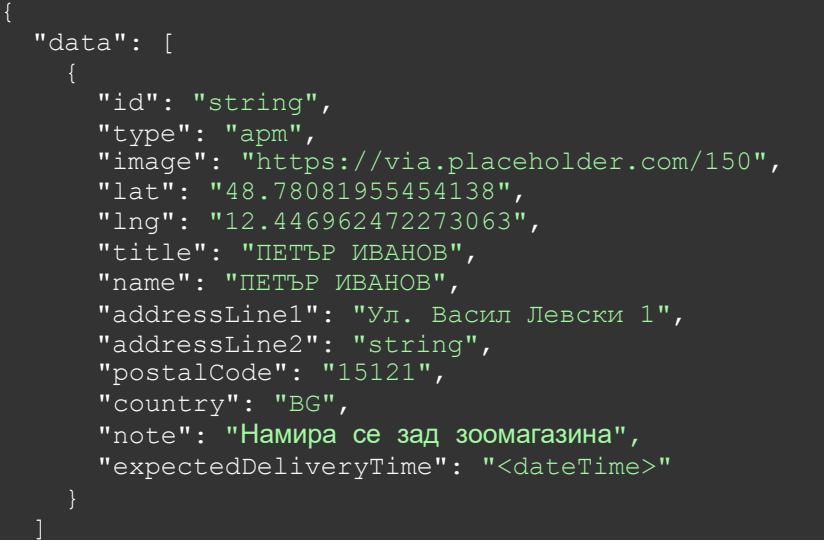

Alternatively, refer to **section 4** for a JavaScript snippet you can embed into your web to display all available APMs via a pop-up / iframe widget, or for a brief description of a successful custom map integration.

## **id**

When requesting a delivery, you will refer to these records by **id** – More commonly: **locationId**

Further responses, which might occur:

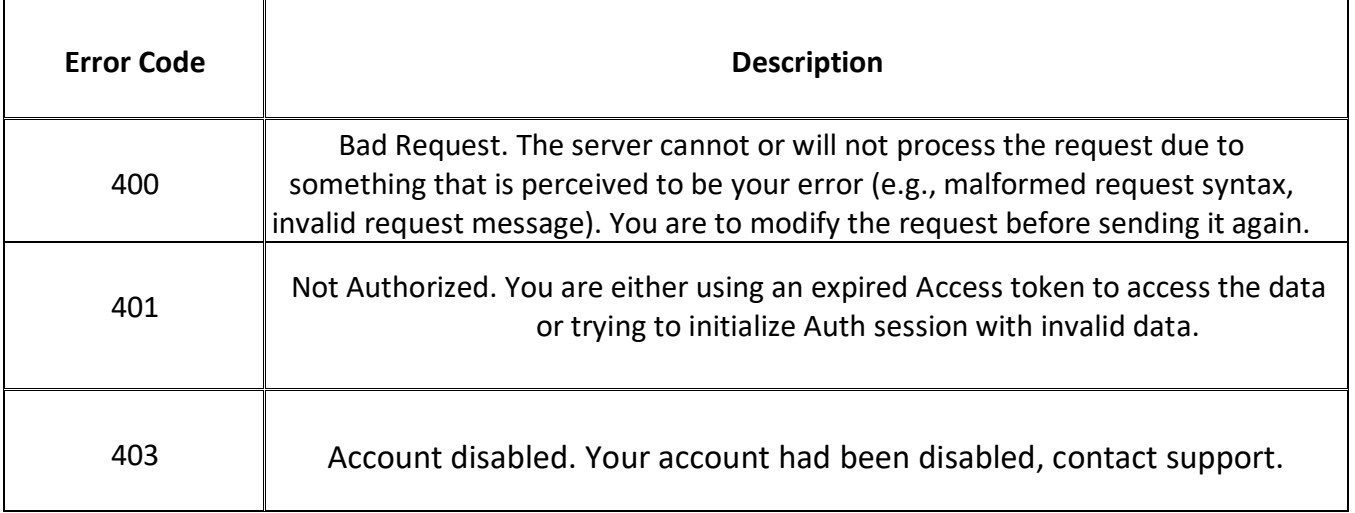

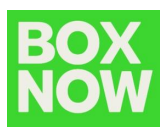

#### 4.4. Request a delivery */delivery-requests*

Use this call to order a delivery of a parcel (or multiple parcels). This is the main call you will be using to create any type of delivery requests. Once a **successful request** for delivery is made:

- (optional) We will send you an email notifying you of a **successful delivery request creation** with a PDF label attached. Parameter notifyOnAccepted needs to be populated for this function (See **Appendix 6.3**).
- (Described below) Alternatively, you should fetch the PDF label for each parcel using the GET **/parcels/{id}/label.pdf** call, print it and stick it to the parcel(s).
- We will send a courier to pick up the parcel(s) at the agreed pick-up times.
- We will also notify the customer that:

1. we have received a delivery order and that a parcel will be delivered to them.

2. we have successfully delivered their parcel(s) to the specified destination APM, with the necessary details for collecting the parcel(s).

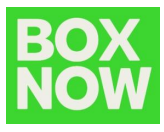

See an example of a successful integration:

#### **POST /api/v1/delivery-requests**

```
{
"orderNumber": "string",
"invoiceValue": "25.50",
"paymentMode": "prepaid",
"amountToBeCollected": "0.00",
"allowReturn": true,
"origin": {
 "contactNumber": "+359 8 1 234 1234",
 "contactEmail": "partner.example@boxnow.bg
 ","contactName": "Petar Ivanov",
 "locationId": "string"
},
"destination": {
 "contactNumber": "+359 123 456 7890",
 "contactEmail":"customer.example@boxnow.bg",
 "contactName": "Petar Ivanov",
 "locationId": "string"
},
"items": [
  {
  "id": "string",
  "name": "Smartphone",
  "value": "3.45",
  "weight": 0
 }
]
}
```
#### **items: weight**

If the parcel weight is unknown, pass **1**.

These parameters are the main identifiers of pick up & delivery locations:

#### **origin : locationId**

The warehouse where the parcel will be picked up from.

#### **destination : locationId**

Automatic Parcel Machine (APM) or locker where the parcel will be delivered to

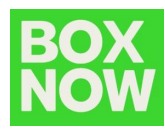

Also, do not forget to pass us the following personal details with each delivery request.

- **• Sender:**
	- Name.
- **• Recipient:**
	- Name;
	- Phone number;
	- Email.

#### **Status Code 200**

{ "referenceNumber": "string", "parcels": [ { "id": "string" } ] }

Note: In the above example, the "items" correspond to parcels, but item ID is eShop unique ID (reference number, if you will). If you do not have unique ID of each item then create it by order number combined with sequential item number or any other way. While **parcel ID** (parcels: id) is BOX NOW internal unique ID used further to refer to the parcel.

For sending from APM you can use origin "any-APM" and destination specific APM

For delivering to APM where customer will pick up from the same APM you can use both origin and destination location any-APM.

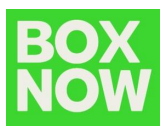

Further responses, which might occur:

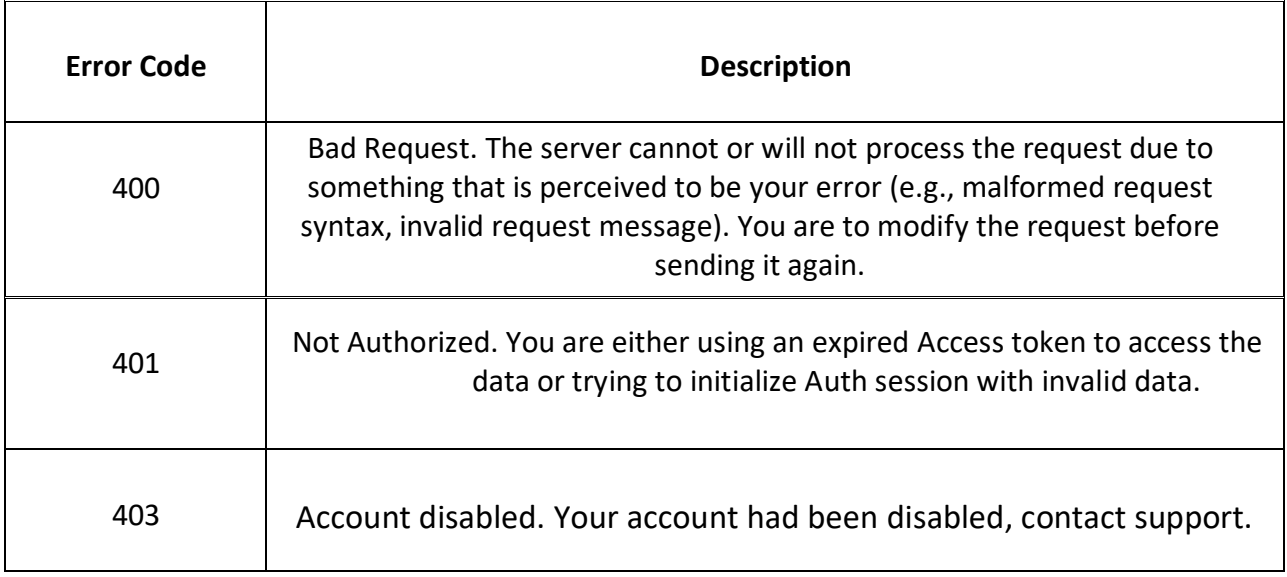

#### *3.5* Modify your delivery request */delivery-requests/{id}*

After a delivery request is created, you can modify only the "**allowReturn**" parameter of the request by calling the PUT method.

Only this parameter is available to you:

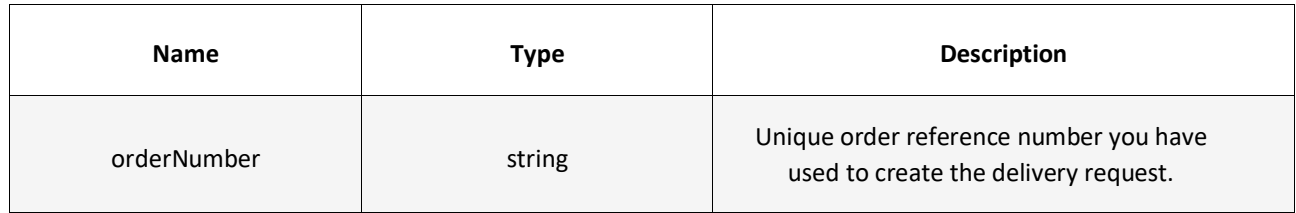

See an example of a successful integration:

#### **PUT /api/v1/delivery-requests/{id}**

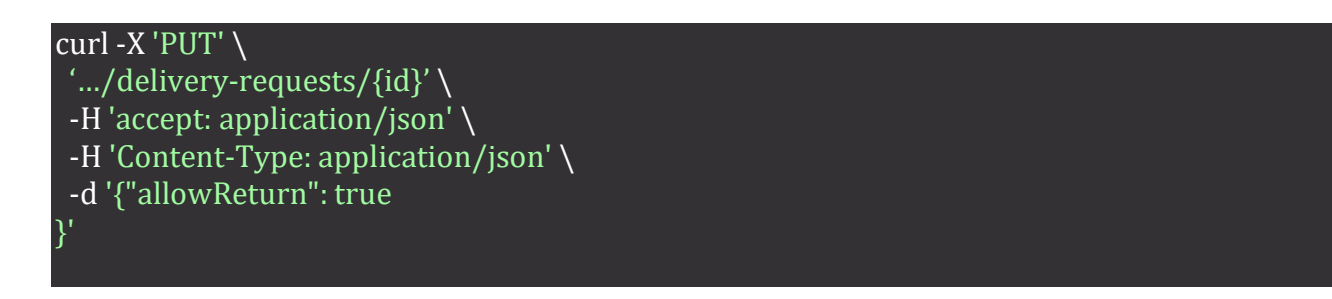

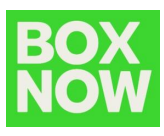

**Status Code 200**

}

{ "referenceNumber":"string"

Further responses, which might occur:

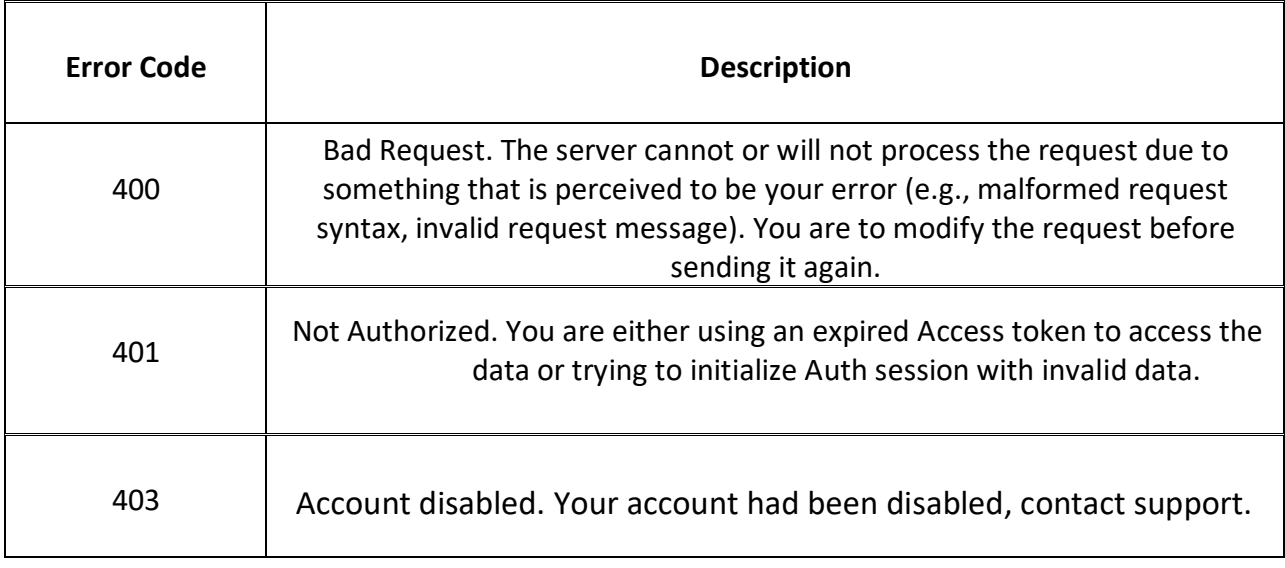

## *3.6* See all parcels */parcels*

Use this call to list parcel information related to your delivery requests. These parameters are available to you:

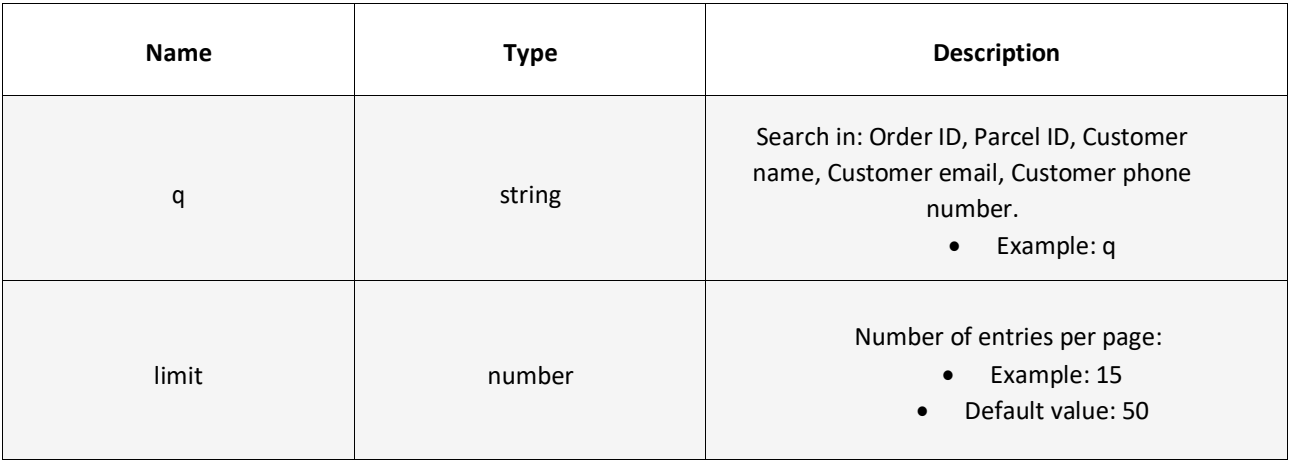

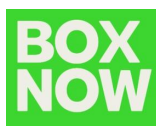

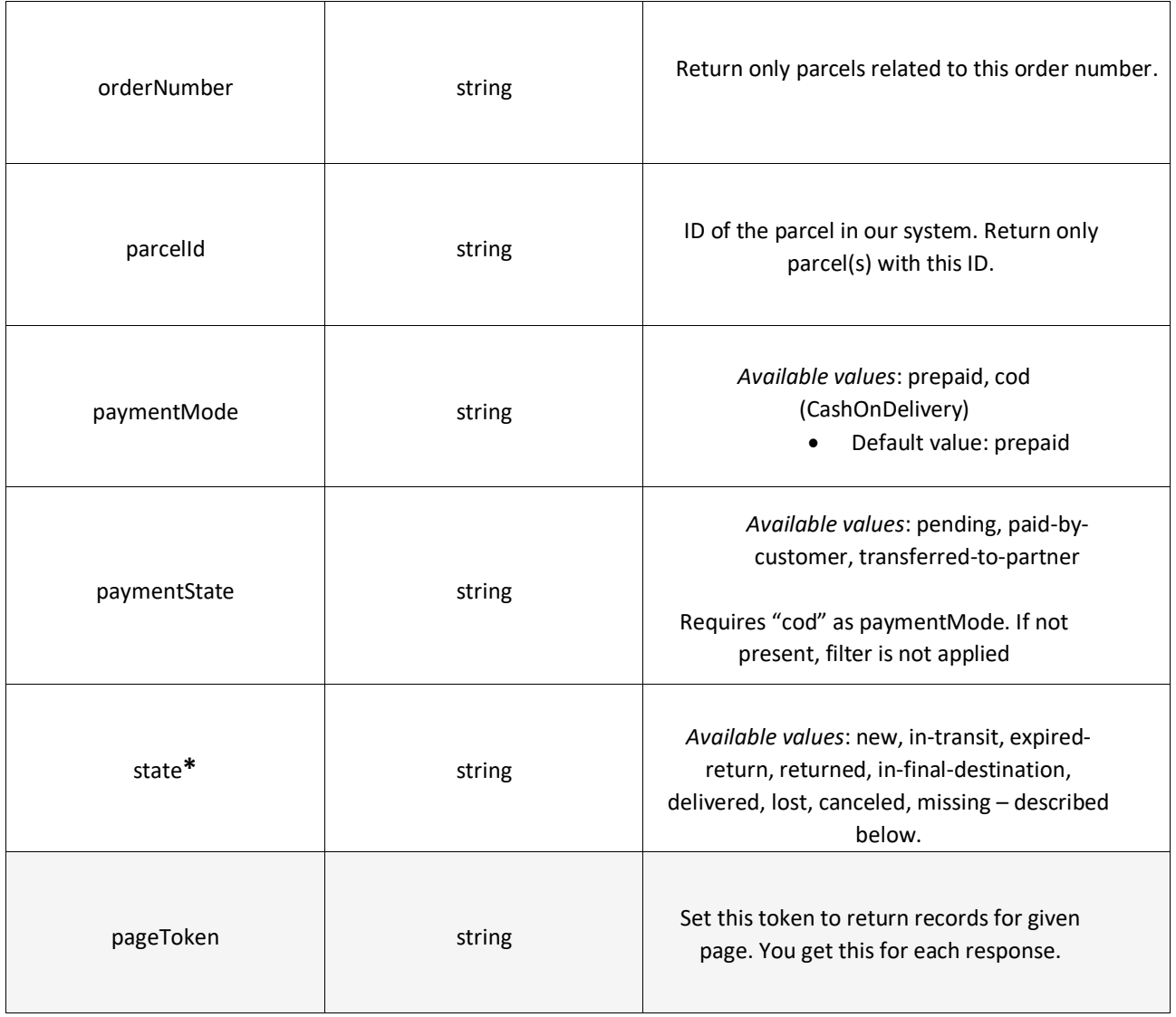

\*Note: The aforementioned "state" parameter refers to the status of a parcel in a given timeframe. Following are the definitions of each parcel type event (state):

- *new* Parcel has been registered in the system;
- *delivered* Parcel has been delivered;
- *expired-return* Parcel expired and will be returned to the sender;
- *returned* Parcel has been returned to the sender;
- *in-transit* Parcel is being transferred to a specific location;
- *in-depot* Parcel is in one of our warehouses;
- *in-final-destination* Parcel has reached its final destination, waiting for pickup;
- **•** cancelled Parcel order had been canceled by the sender;
- *wait-for-load*  Parcel is waiting in a specific APM to be taken over by BOX NOW courier for either to be returned to the sender or transferred to another APM;
- *accepted-for-return*  Parcel has been accepted from customer and will be

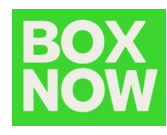

returned to the sender;

**missing** - BOX NOW pickup courier was unable to obtain the parcel for delivery

See an example of a successful integration:

#### **GET /api/v1/parcels**

curl -X 'GET' \ '.../parcels\ -H 'accept: application/json'

#### **Status Code 200**

```
"pagination": {
 "first": "string",
  "last": "string",
  "next": "string",
 "prev": "string"
"count": 0,
"data": [
    "id": "string",
   "state": "new",
    "name": "Smartphone",
    "value": "4.56",
    "weight": "1.6",
    "compartmentSize": 0,
    "originDeliveryRefId": "string",
    "destinationDeliveryRefId": "string",
    "itemRefId": "string",
    "allowReturn": true,
    "deliveryRequest":
     "typeOfService": "same-day",
     "description": "string",
     "orderNumber": "string",
     "invoiceValue": "25.50",
     "paymentMode": "prepaid",
     "amountToBeCollected": "25.50",
      "allowReturn": false,
      "notifyOnAccepted": "partner@example.com",
      "notifySMSOnAccepted": "+359 123 456 7890",
      "origin": {
        "contactNumber": "+359 123 456 7890",
        "contactEmail": "string",
        "contactName": "Petar Ivanov",
        "deliveryPartnerId": "7983",
        "title": "Петър Иванов",
        "name": "Петър Иванов",
        "addressLine1": "Ул. Васил Левски 35",
        "addressLine2": "string",
        "postalCode": "15121",
```
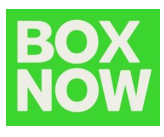

```
"country": "BG",
          "note": "Намира се зад зоомагазина",
          "locationId": "string"
       "destination": {
          " contactNumber": "+359 123 456 7890",
            "contactEmail": "string",
           "contactName": "Petar Ivanov",
           "deliveryPartnerId": "7983",
           "title": "ПЕТЪР ИВАНОВ",
           "name": "ПЕТЪР ИВАНОВ",
           "addressLine1": " Ул. Васил Левски 2",<br>"addressLine2": "string",
           "addressLine2":
           "postalCode": "15121",
           "country": "BG",
           "note": "Намира се зад зоомагазина",
           "locationId": "string"
         },
         "items": [
           \{"id": "string",
              "name": "Smartphone",
              "value": "3.45",
              "weight": 0,
              "compartmentSize": 0,
              "originDeliveryParcelId": "415-02914-308",
              "destinationDeliveryParcelId": "415-02914-308"
           }
        ]
      },
      "events": [
           "type": "new",
           "locationDisplayName": "Test
           "postalCode": "104 37",
                                                          ",
           "createTime": "2021-06-07T12:33:18.723Z"
        }
     ],
     "parcelLabelUrl": "https://www.w3.org/WAI/ER/tests/xhtml/testfiles/resources/pdf/dummy.pdf",
     "orderLabelUrl": "https://www.w3.org/WAI/ER/tests/xhtml/testfiles/resources/pdf/dummy.pdf",
      "cancelationRequested": true,
      "payment": {
        "mode":"prepaid",
        "price": {
           "amount": "string",
           "currency": "string"
        },
        "state": "pending"
      },
      "createTime": "2021-06-07T12:33:18.723Z",
      "updateTime": "2021-06-07T12:33:18.723Z"
   }
]
```
}

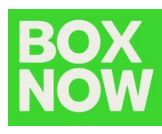

Further responses, which might occur:

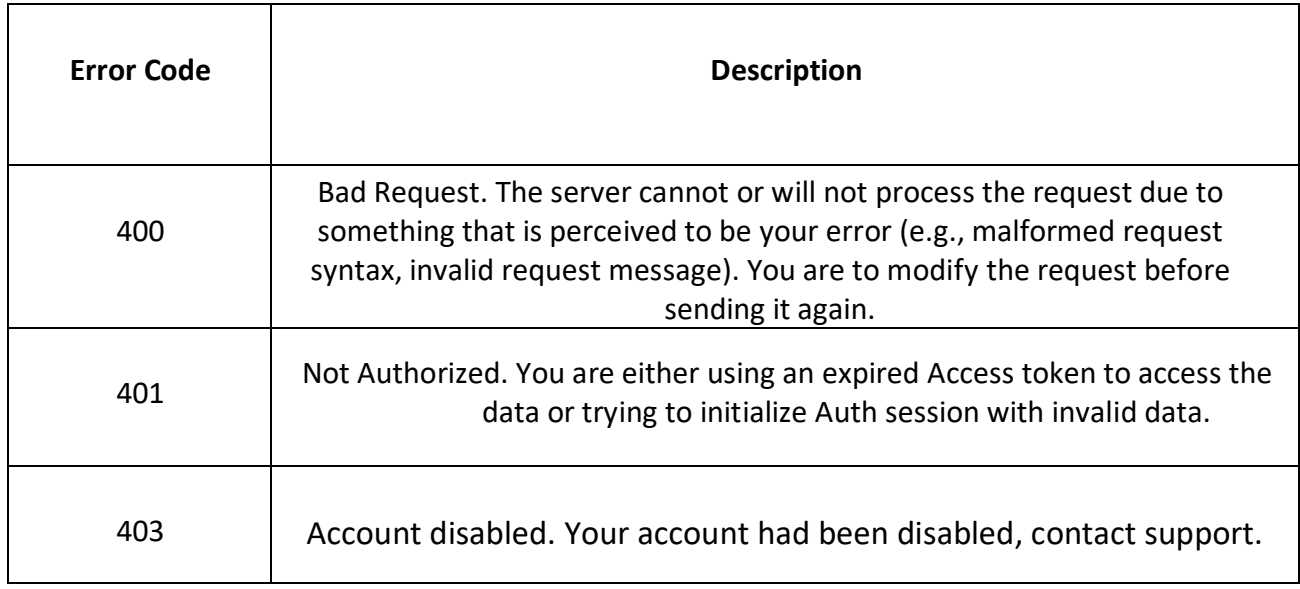

## *3.7* Fetch a shipping label */parcels/{id}/label.{type}*

Use this call to request a .pdf or .zpl file with a label you should print a stick onto each parcel.

Only this parameter is available to you:

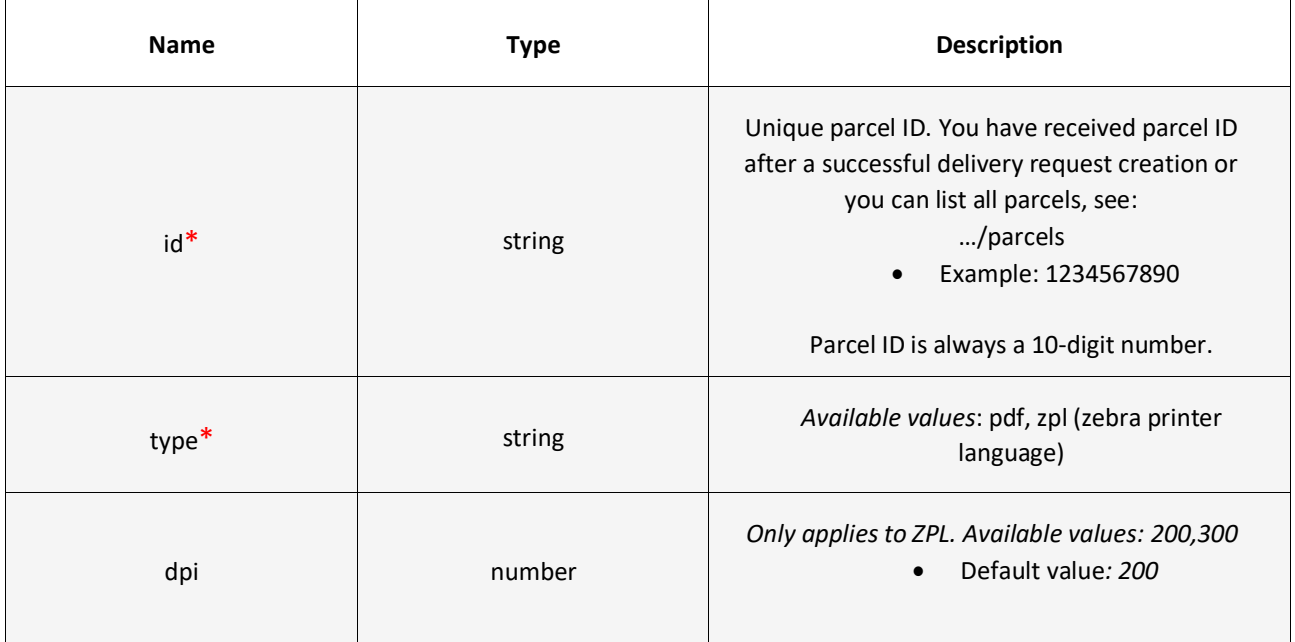

\*Required values

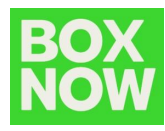

Unique parcel ID. You have received parcel ID after a successful delivery request creation or you can list all parcels, see

#### **GET /api/v1/parcels/:id/label.pdf**

curl -X 'GET' \ '.../parcels/{id}/label.pdf' \ -H 'accept: application/pdf'

#### **Status Code 200**

**.pdf** file with the corresponding label.

Alternatively, to print all shipping labels at once for your order, you can replace the

*/parcels/{id}* part with */delivery-requests/{orderNumber}*:

See an example of a successful integration:

**GET /api/v1/delivery-requests**

curl -X 'GET'  $\setminus$ '.../delivery-requests/{orderNumber}/label.pdf' \ -H 'accept: application/pdf'

#### **Status Code 200**

.pdf file with all the corresponding shipping labels of the specific orderка.

Further responses, which might occur:

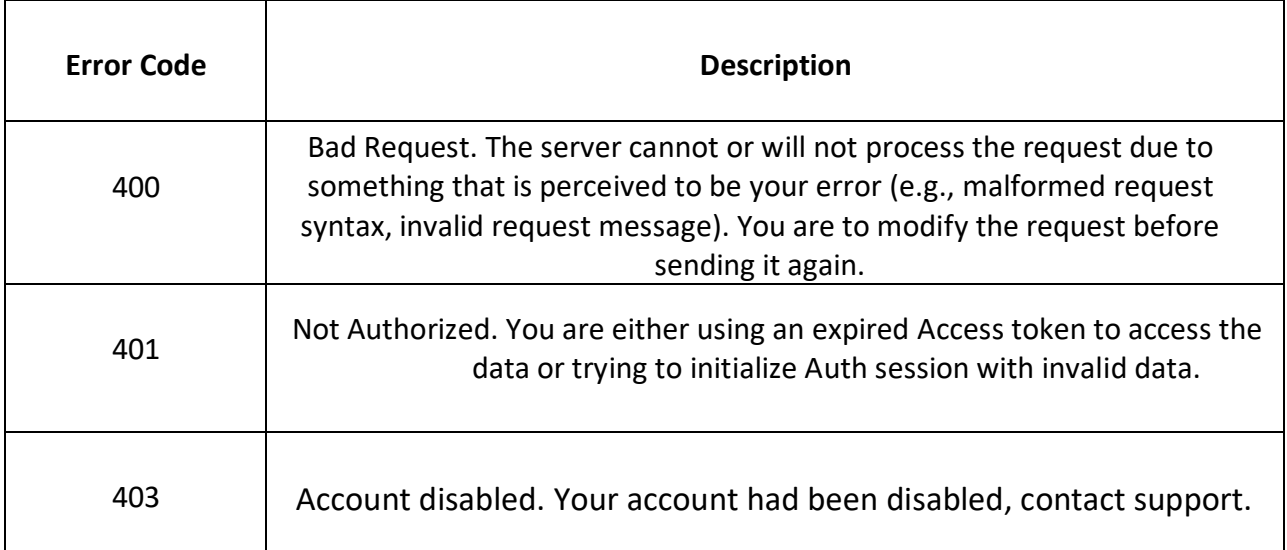

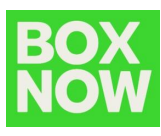

## **4 Destination map (Widget / Custom)**

#### **4.1** Widget Integration

As an alternative to integrating our API, you can embed our out-of-the-box widget into your checkout page. This widget is communicating with our API and includes the same data you can access via **GET /api/v1/destinations**

**Note**: The widget map is communicating only with our Production environment. For the Stage (sandbox) environment, please contact us at **[integrationsupport@boxnow.bg](mailto:integrationsupport@boxnow.bg)** for further support.

#### *How to install BOX NOW Map Widget?*

- 1. Paste the BOX NOW Map Widget JavaScript code into the checkout page (or any other page where you want to display the BOX NOW Map Widget).
- 2. Create new HTML button with class attribute boxnow-widget-button to open BOX NOW Map Widget. For example: <a href="javascript:;" class="boxnow-widget-button">Open widget</a>
- 3. Create new HTML button with class attribute boxnow-widget-button to open BOX NOW Map Widget. For example:

#### *BOX NOW Map Widget (JavaScript Code)*:

```
<div id="boxnowmap"></div>
<script type="text/javascript">var
bn map widget config = {
    partnerId: 123, parentElement:
    "#boxnowmap"
       afterSelect: function(selected){ alert(selected.boxnowLockerPostalCode);
               alert(selected.boxnowLockerAddressLine1);
       alert(selected.boxnowLockerId);
    }
};
(function(d){var e = d.createElement("script");e.src = " https://widget-
cdn.boxnow.bg/map-widget/client/v5.js ";e.async = true;e.defer =
true;d.getElementsByTagName("head")[0].appendChild(e);})(document);
</script>
```
**Note**: The most important is variable **bn map widget config**. With this variable you can setup all required options, as shown below.

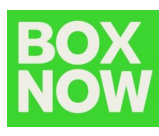

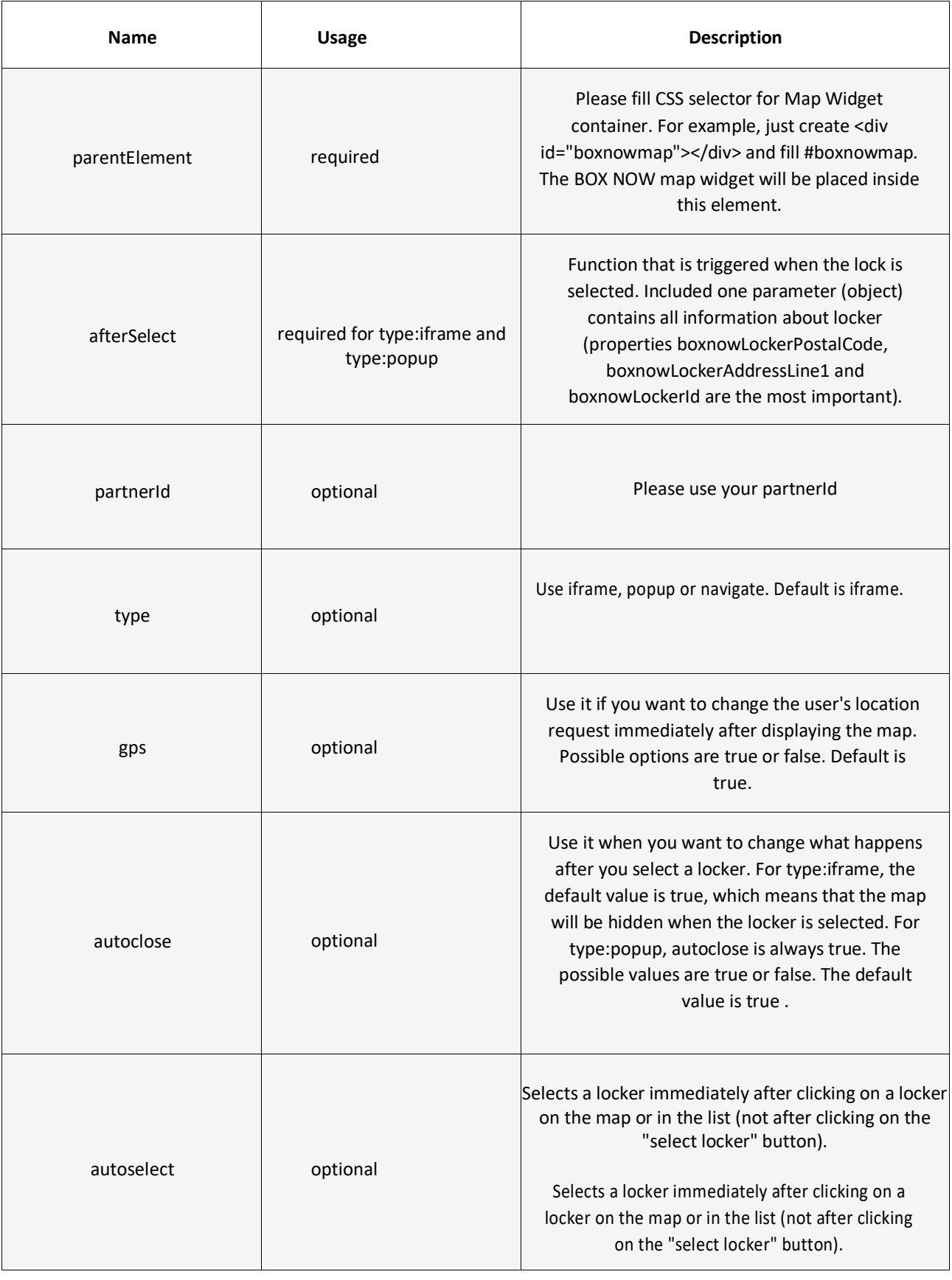

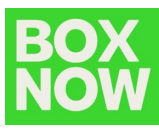

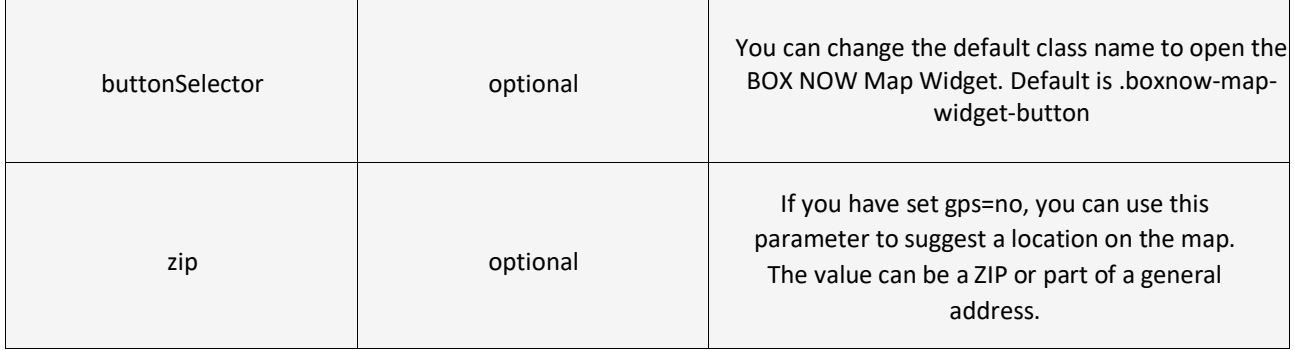

\*\* For more integration examples you can refer to: [widget-v5.boxnow.bg/developers](https://widget-v3.boxnow.gr/developers/)

#### **4.2** Custom Map Integration

Our widget takes advantage of Google Maps Javascript API: **<https://developers.google.com/maps/apis-by-platform>**

By calling **GET /api/v1/destination** , you can obtain **longitude** as variable **lng** and **latitude** as variable **lat** of each delivery location, that you can then pass to the Google Maps API to display the location on the map: **[https://developers.google.com/maps/documentation/javascript/adding-a](https://developers.google.com/maps/documentation/javascript/adding-a-google-map)[google-map](https://developers.google.com/maps/documentation/javascript/adding-a-google-map)**

Other useful JSON variables from the API, includes:

- **id** for locker ID;
- **image** for a url with image of the locker;
- **• name** of specific APM;
- **addressLine1** и **addressLine2;**
- **• postalCode;**
- **note** for a detailed description of the locker's location.

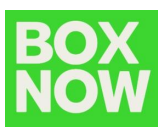

## **5 Appendix (API Endpoints)**

Below you can find all the API endpoints/calls with regards to the complete structure of the BOX NOW Partner API:

#### **5.1 Authentication**

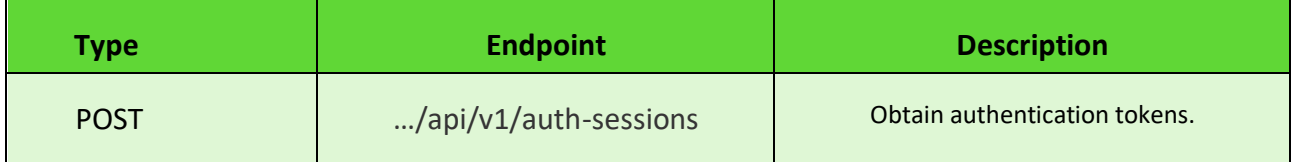

Parameters:

**N/A**

Request body (example):

```
"grant type": "client credentials",
"client id": "string",
"client secret": "string"
```
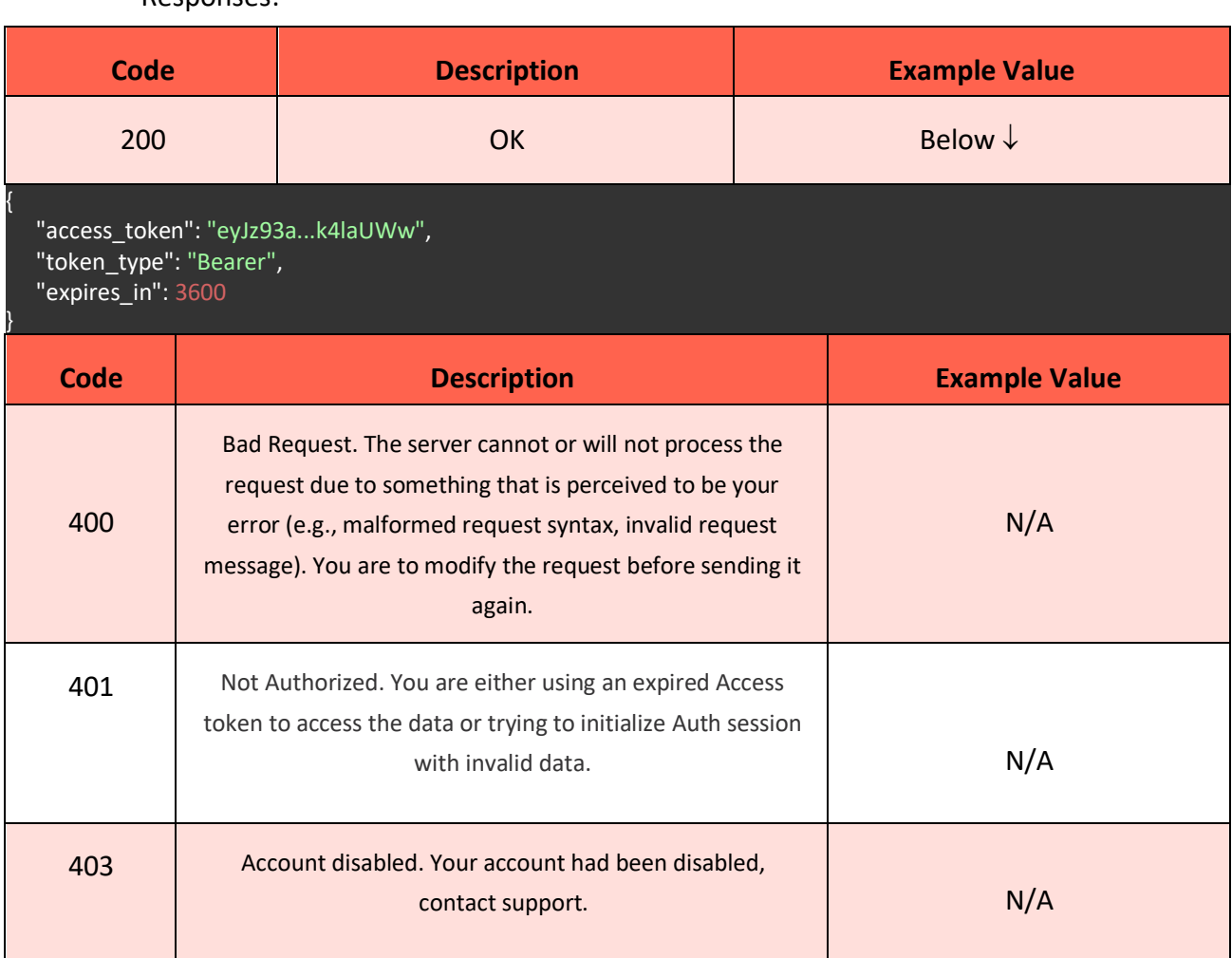

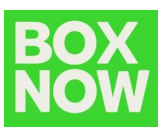

## **5.2 Locations**

#### **5.2.1 Origins**

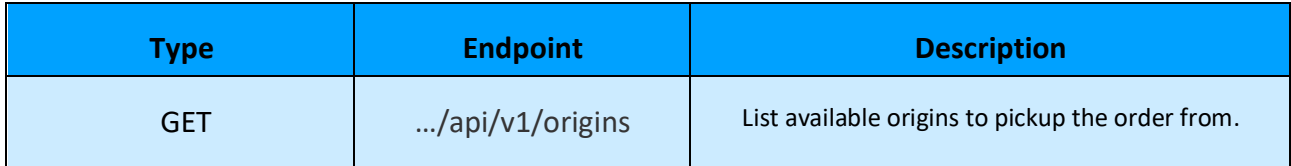

#### Parameters:

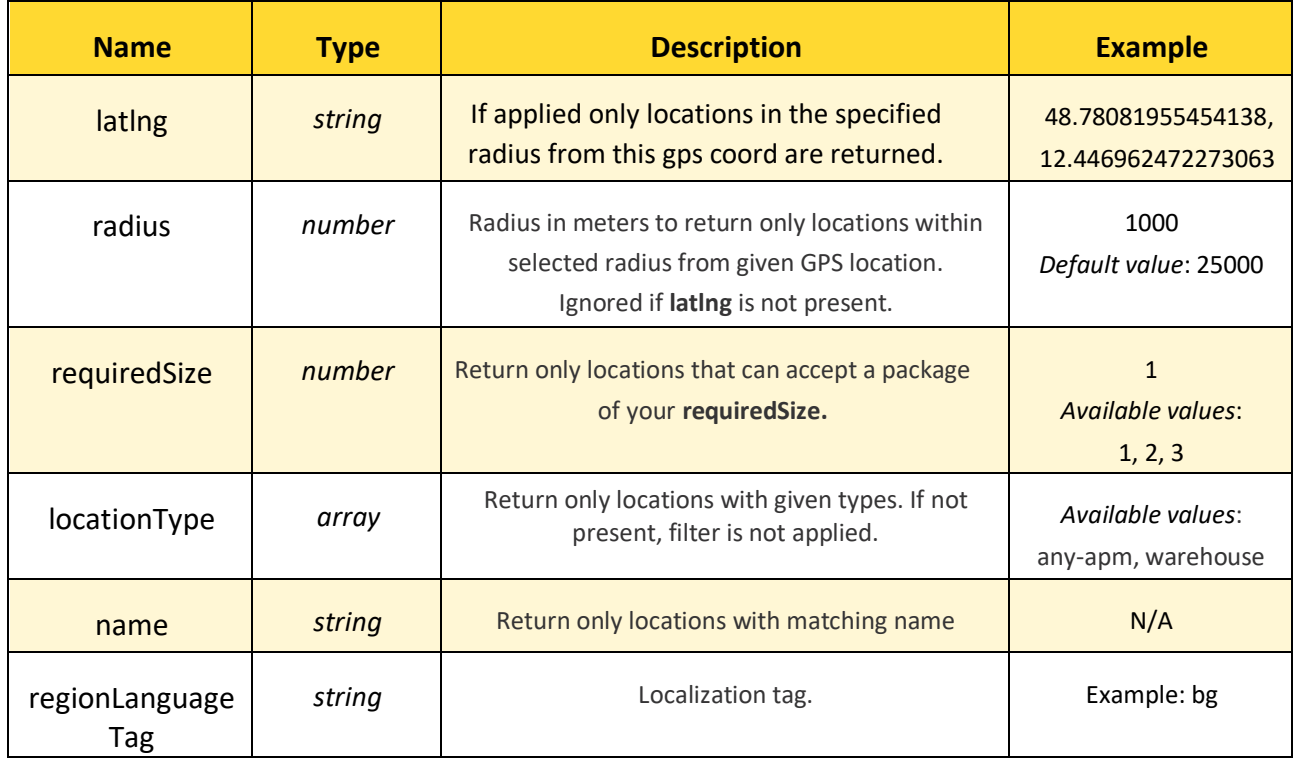

Request body (example): **N/A**

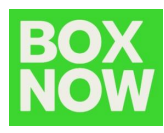

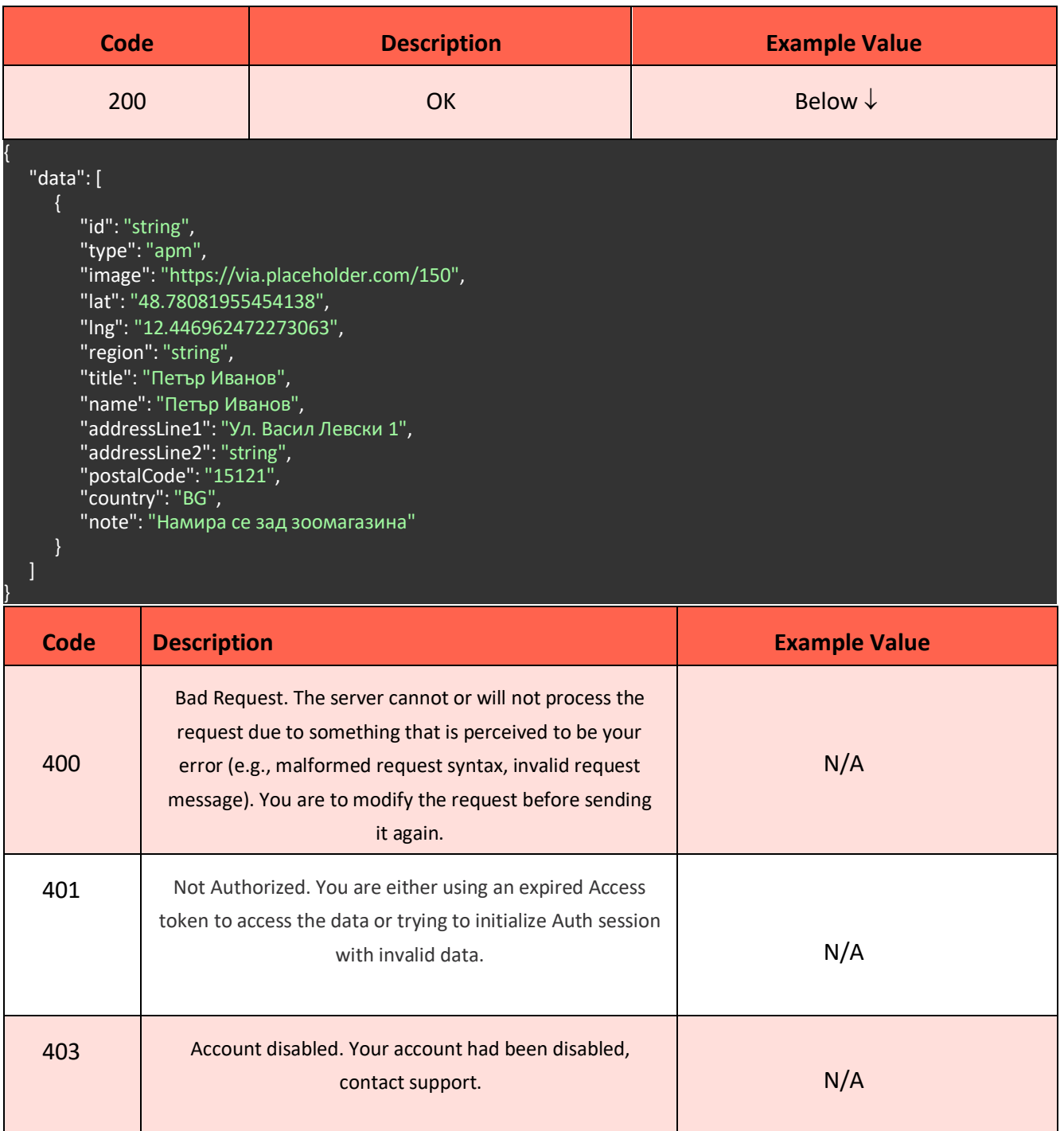

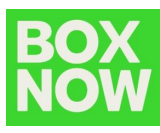

## **5.2.2 Destinations**

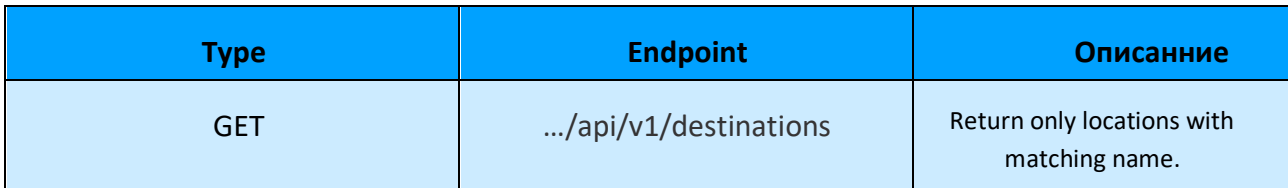

Parameters:

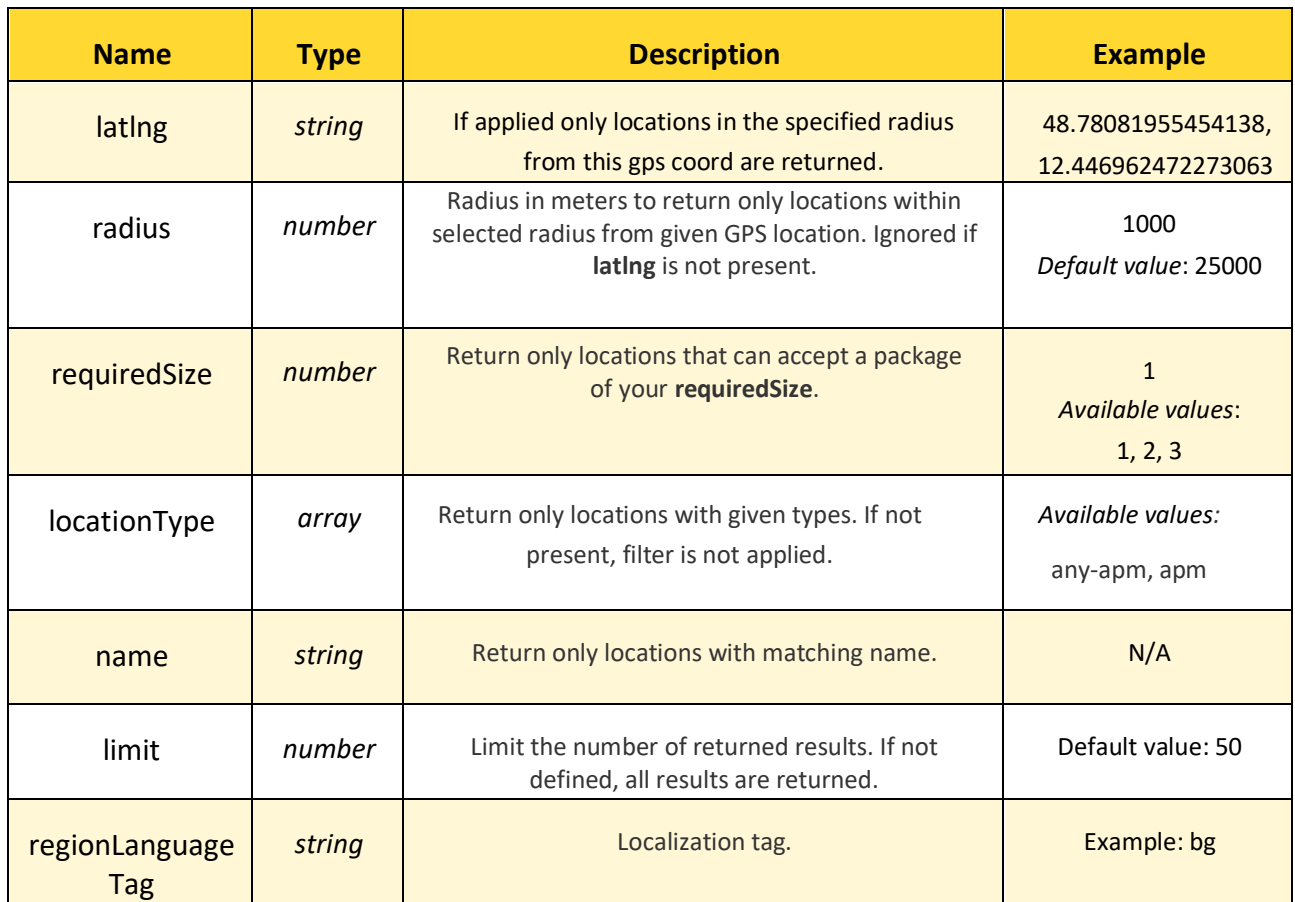

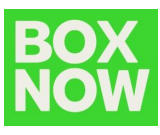

## Request body (example):

**N/A**

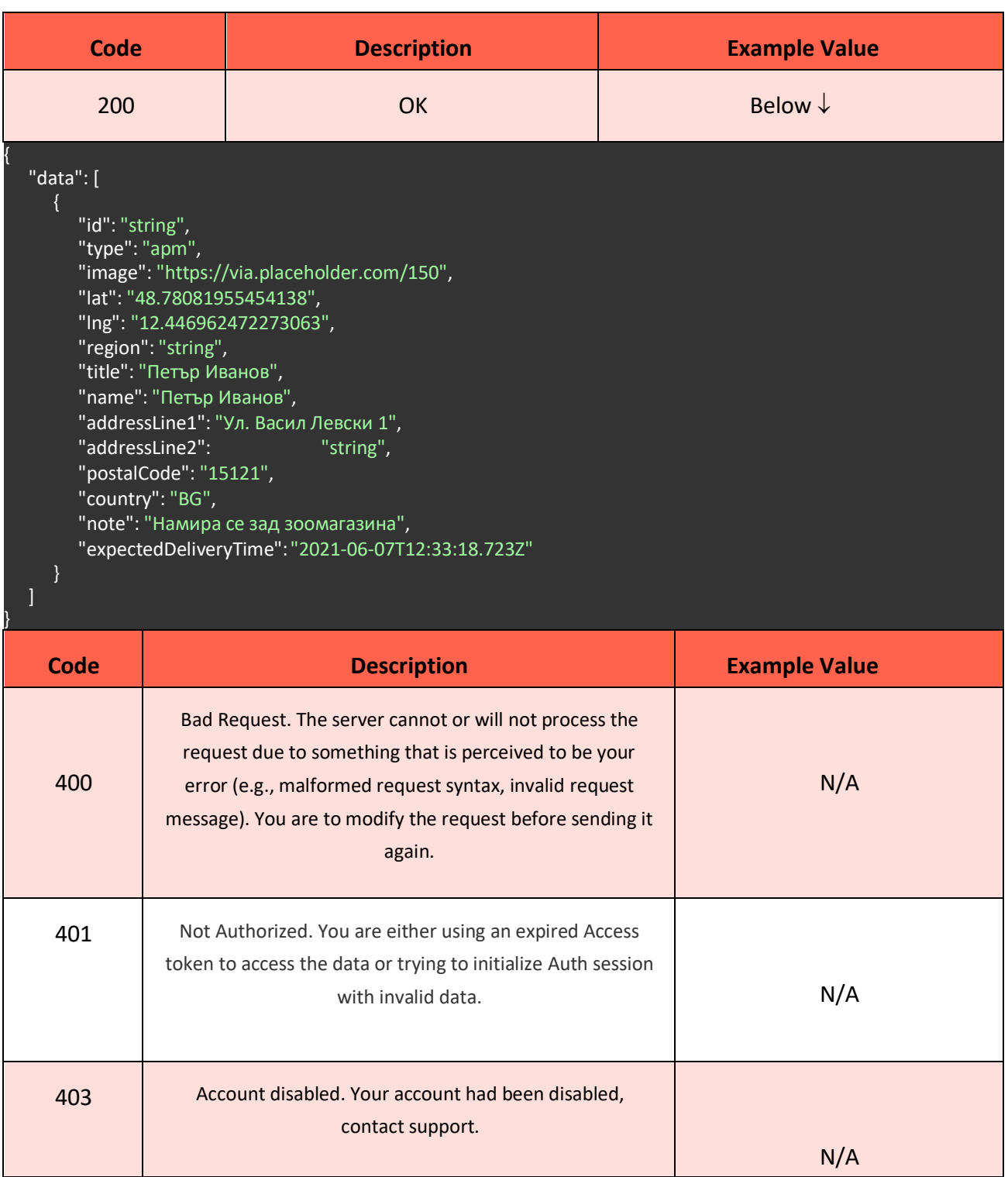

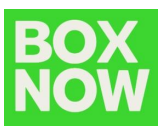

#### **5.3 Delivery Requests**

#### **5.3.1 Complex Delivery Request**

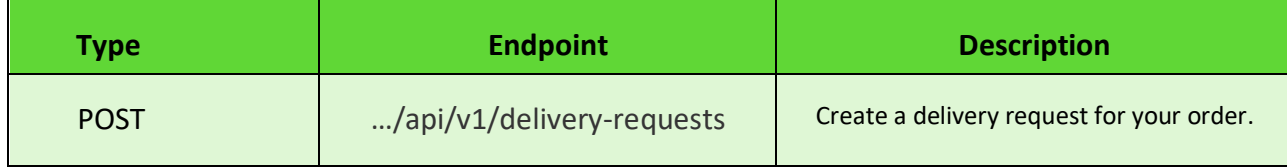

Parameters:

**N/A**

Request body (example):

```
 "orderNumber": "<string>",
 "paymentMode": "prepaid",
 "invoiceValue": "<string>",
  "amountToBeCollected": "<string>",
   "origin": {
     "locationId": "<string>",
     "contactNumber": "+359883201231",
     "contactEmail": "<string>",
     "contactName": "<string>",
     "deliveryPartnerId": "<string>",
     "title": "<string>",
    "name": "<string>",
     "addressLine1": "<string>",
     "addressLine2": "<string>",
     "postalCode": "<string>",
     "country": "<string>",
     "note": "<string>"
  "destination": {
     "contactEmail": "<string>",
     "contactName": "<string>",
     "contactNumber": "+359883201231",
     "locationId": "<string>",
     "deliveryPartnerId": "<string>",
     "title": "<string>",
    "name": "<string>",
 "addressLine1": "<string>",
 "addressLine2": "<string>",
     "postalCode": "<string>",
     "country": "<string>",
     "note": "<string>"
  "items": [
       "value": "<string>",
      "id": "<string>",
      "name": "<string>",
       "weight": "<number>",
       "compartmentSize": "<number>",
       "originDeliveryParcelId": "<string>",
      "destinationDeliveryParcelId": "<string>"
  "overwriteSenderShippingLabelInfo": {
 "row1": "<string>",
 "row2": "<string>",
```
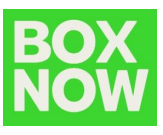

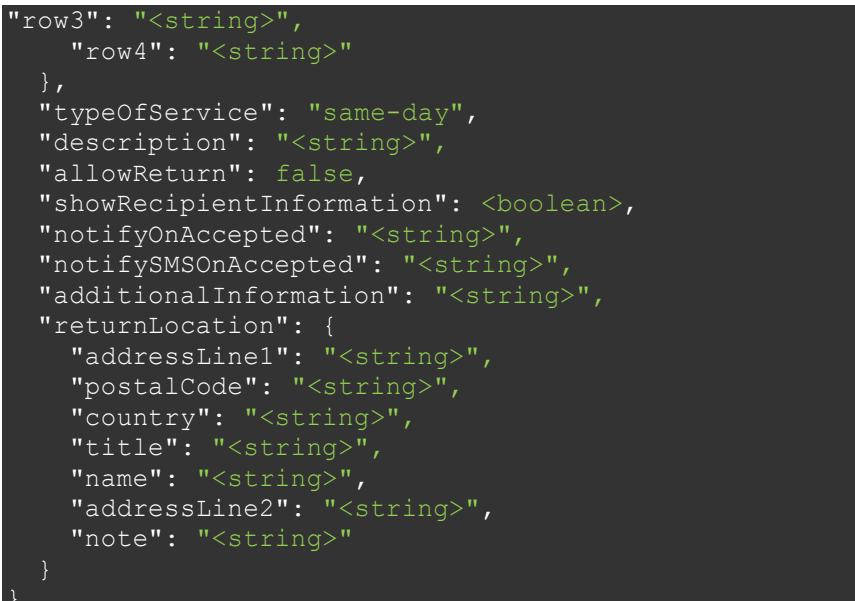

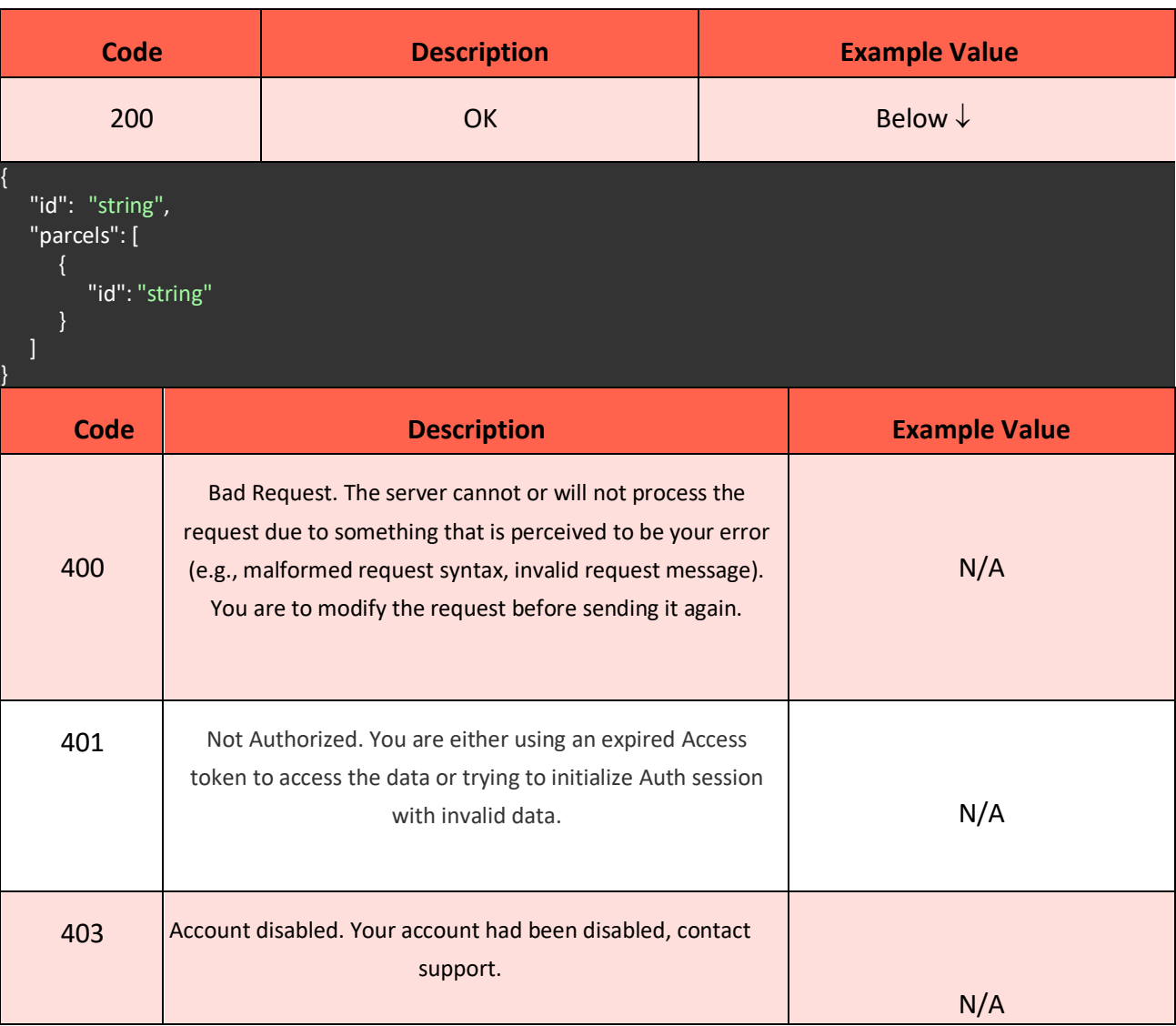

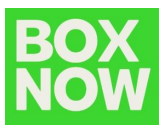

#### **5.3.2 Simple Delivery Request**

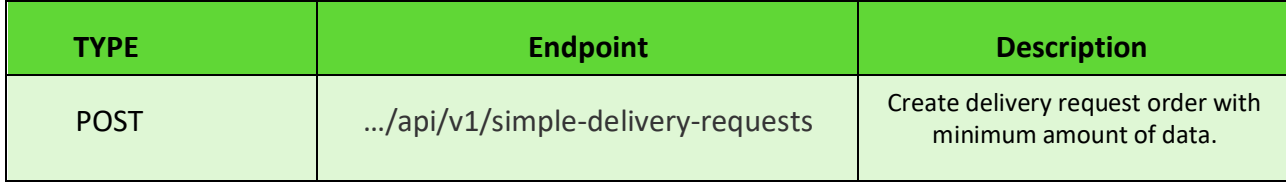

Parameters:

**N/A**

Request body (example):

```
"origin": {
  "code": "123"
},
"destination": {
 "contactPhoneNumber": "+359 12 3 456 7890",
 "contactEmail": "string",
 "contactName": "Petar Ivanov",
 "id": "123"
"paymentMode": "prepaid",
"amountToBeCollected": "25.50",
"allowReturn": true,
"parcelSize": 1,
"parcels": [
    "id": "string",
    "name": "Четка",
    "value": "3.45",
    "weight": 0,
    "size": 0,
    "originDeliveryParcelId": "415-02914-308",
    "destinationDeliveryParcelId": "415-02914-308"
```
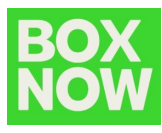

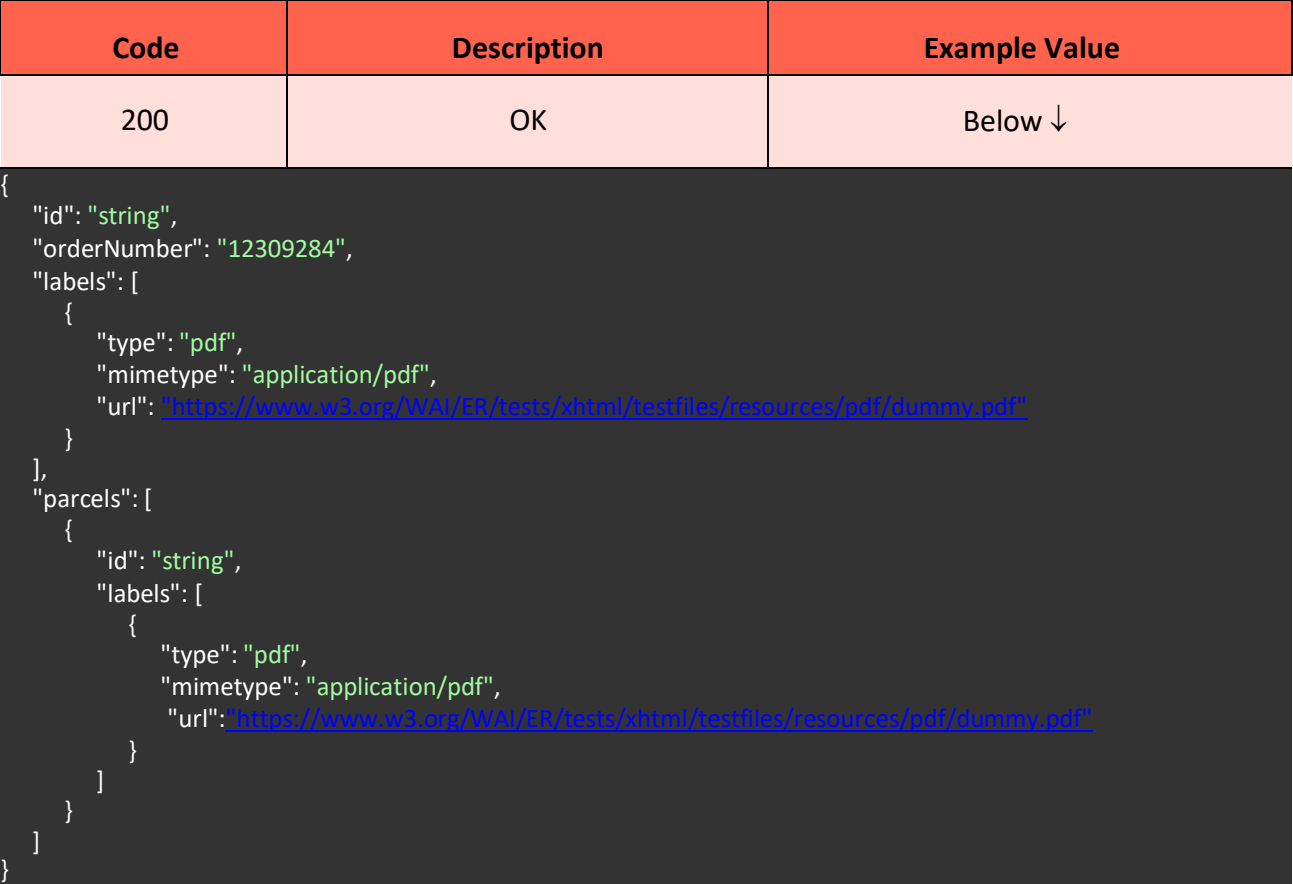

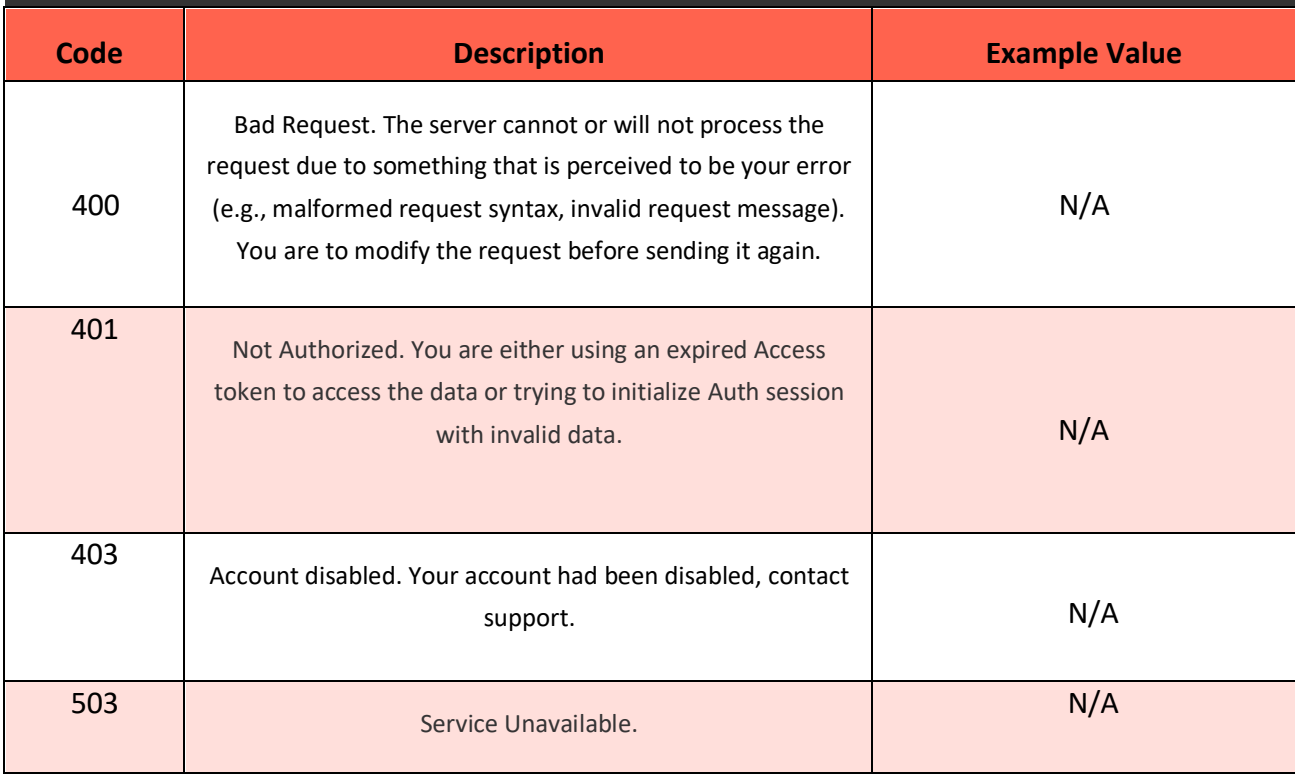

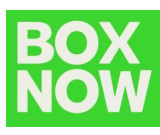

#### **5.3.3 CSV Delivery Request**

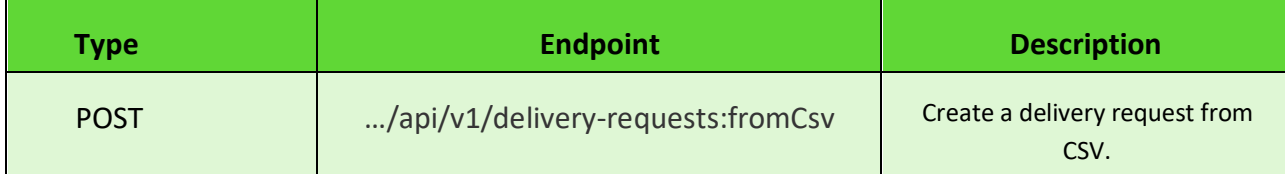

Parameters:

- **type** *<string>* **\*Required**
- **file** *<string>* (\$binary) **\*Required**
- **allowReturn** *true*
- **showRcipientInformation** *<boolean>*
- **delimeter** *,*

Request body (example):

```
curl --location 'TBA/api/v1/delivery-requests:fromCsv' \
--header 'X-PartnerID: <string>' \
--header 'Content-Type: multipart/form-data' \
--header 'Accept: application/json' \
--form 'type="from-warehouse"' \
--form 'file="<string>"' \
--form 'allowReturn="true"' \
--form 'showRecipientInformation="<boolean>"' \
--form 'delimiter=","'
```
#### **CSV Example (Delivery from a warehouse):**

from location,destination location,customer phone number,customer email,customer full name,number of parcels(default 1),payment mode(cod, prepaid default),amount to be collected(default 0.00),price currency(default EUR) 1,2,+30 21 4 655 1234,someone@example.com,Yiannis Papadopoulos,3,cod,24.00,EUR

#### **CSV Example (Delivery from AnyAPM):**

destination location,parcel size,customer phone number,customer email,customer f ull name,number of parcels(default 1), payment mode(cod, prepaid default),amount to be collected(default 0.00),price currency(default EUR) 2,1,+30 21 4 655 1234,someone@example.com,Yiannis Papadopoulos,3,cod,24.00,EUR

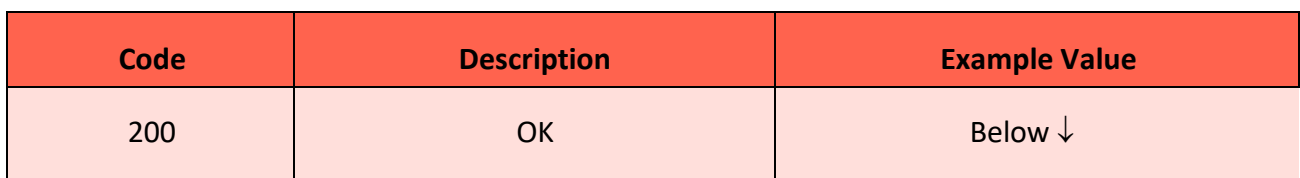

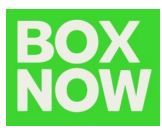

```
[
    "id": "string",
    "destination":{
       "contactName": "Petar Ivanov"
     },
     "parcels": [
       {
         "id": "string",
          "labelUrl":
"https://www.w3.org/WAI/ER/tests/xhtml/testfiles/resources/pdf/dummy.pdf"
       }
    ]
]
   Code Description Example Value
    400
                  Bad Request. The server cannot or will not process the 
               request due to something that is perceived to be your error 
                (e.g., malformed request syntax, invalid request message). 
                  You are to modify the request before sending it again.
                                                                                   N/A
    403 Account disabled. Your account had been disabled, contact
                                     support.
                                                                                   N/A
```
#### **5.3.4 Return Delivery Request**

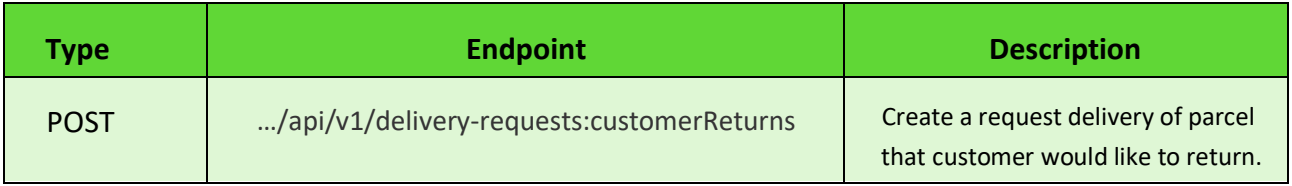

Parameters:

**N/A**

Request body (example):

```
"sender": {
 "contactPhoneNumber": "+359 12 3 456 7890",
 "contactEmail": "string",
 "contactName": "Petar Ivanov"
},
"destination": {
 "locationId": "string"
```
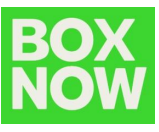

```
"parcels": [
    "id": "string",
    "name": "Smartphone",
    "value": "3.45",
    "weight": 0,
    "weight": 0,<br>"size": 0
```
#### Responses:

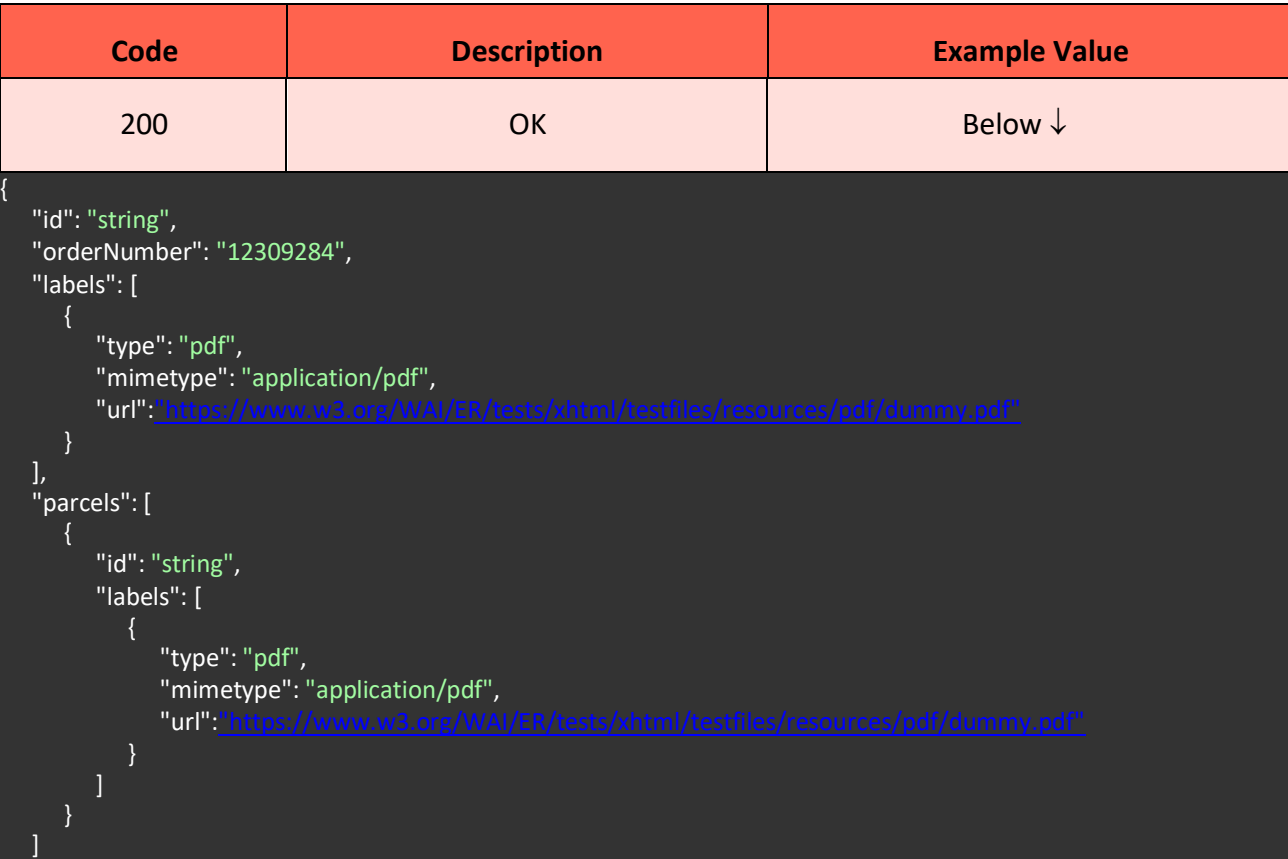

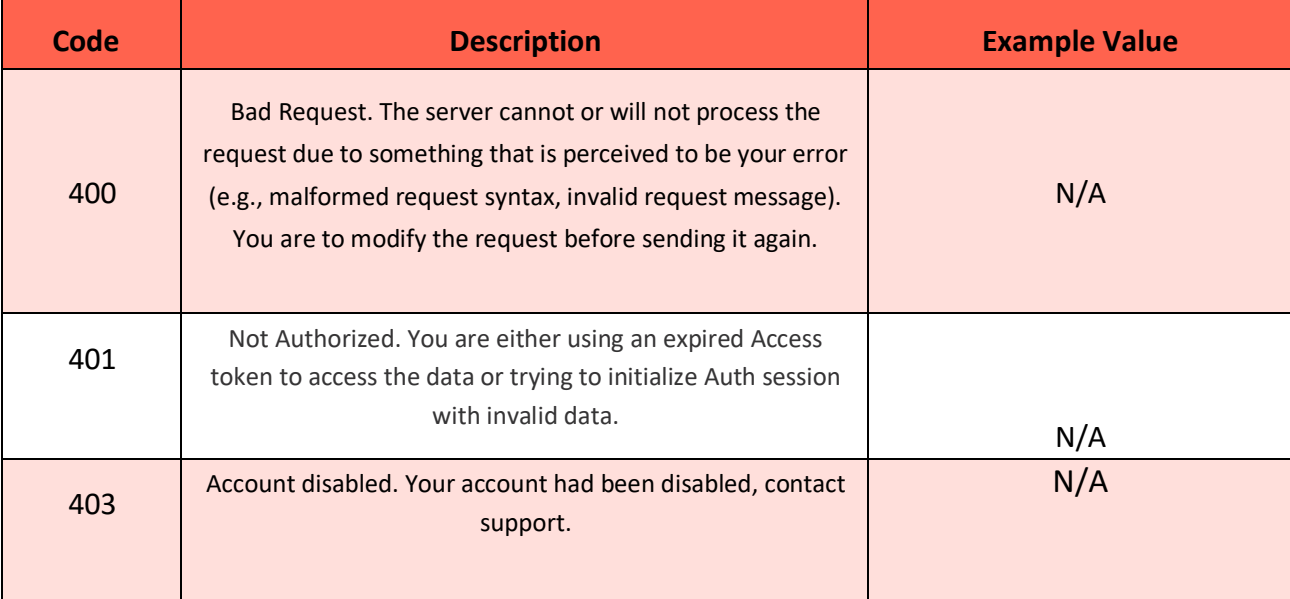

}

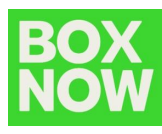

#### **5.3.5 Address Delivery Request**

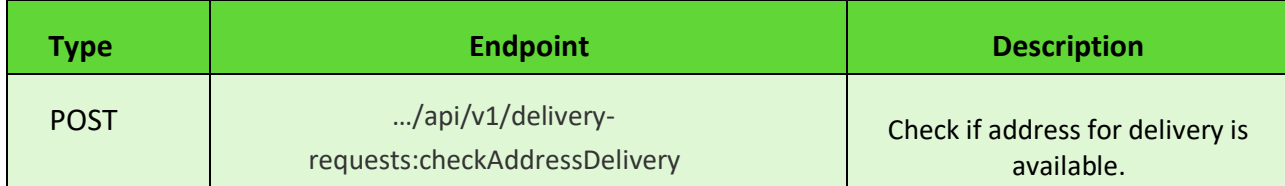

Parameters:

**N/A**

Request body (example):

"address": "48 Cherni Vrah, Sofia, Bulgaria", "radius": 500, "compartmentSize": 0

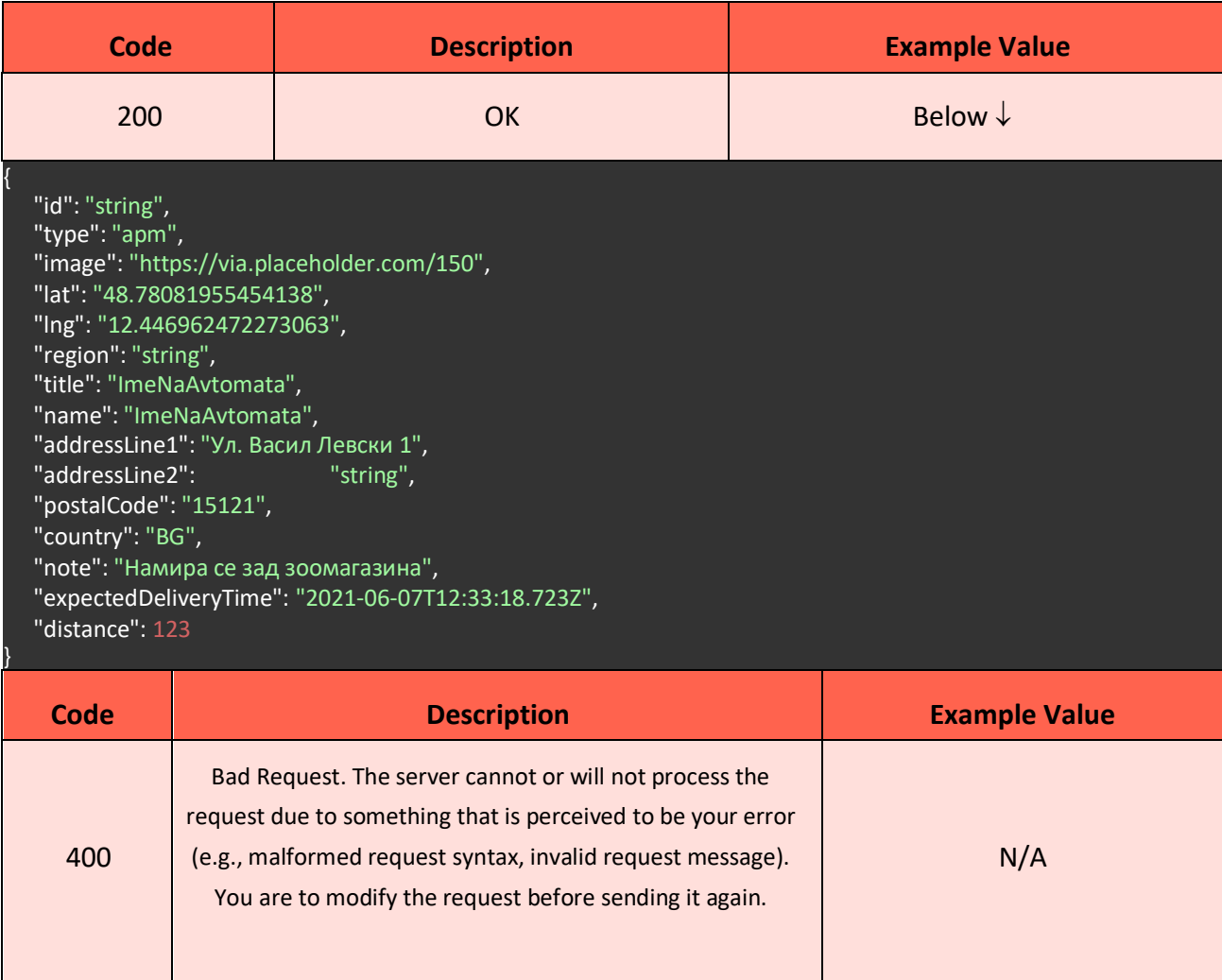

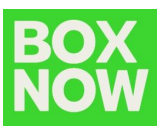

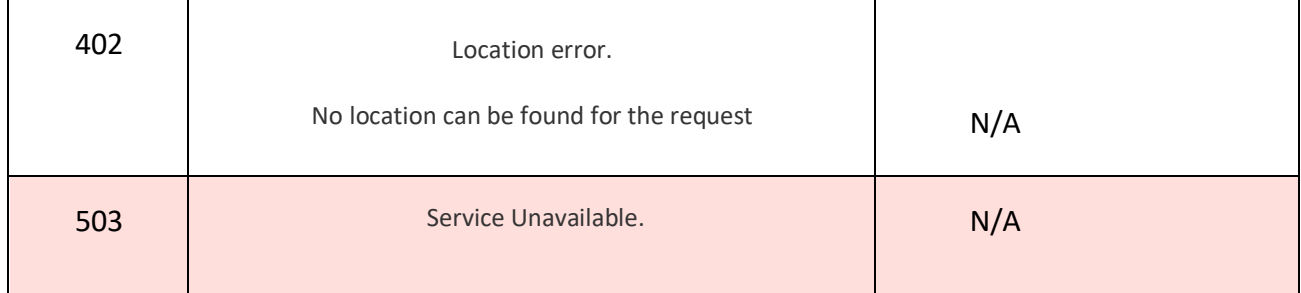

#### **5.3.6 Update Delivery Request**

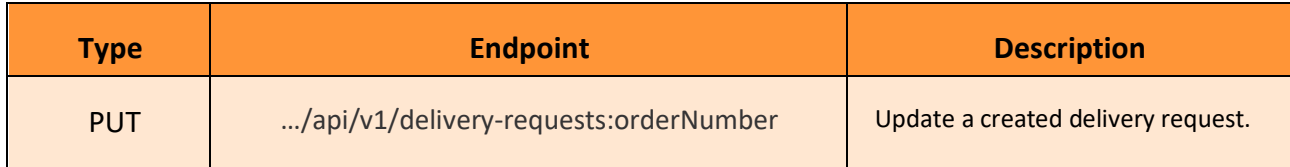

Parameters:

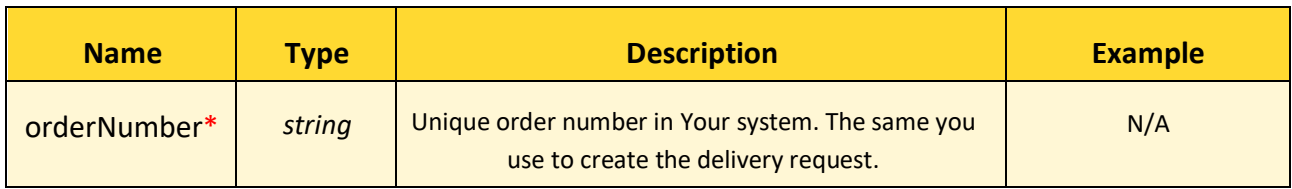

#### \**Required value*

You can only update the "**allowReturn**" variable.

Request body (example):

"allowReturn": true

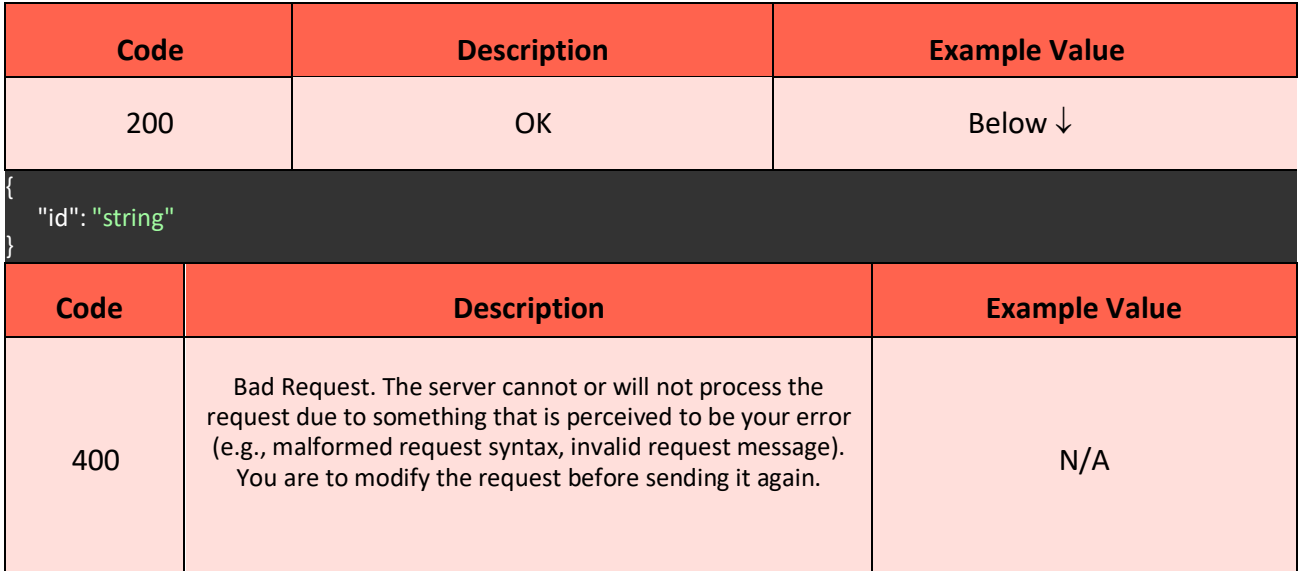

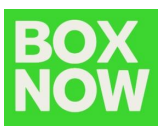

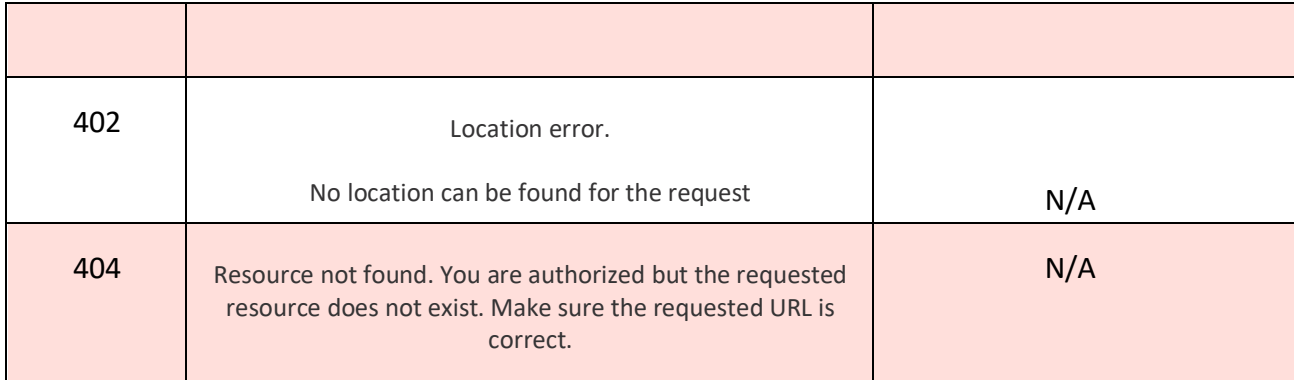

## **5.4 Labels**

## **5.4.1 Single Shipping Label**

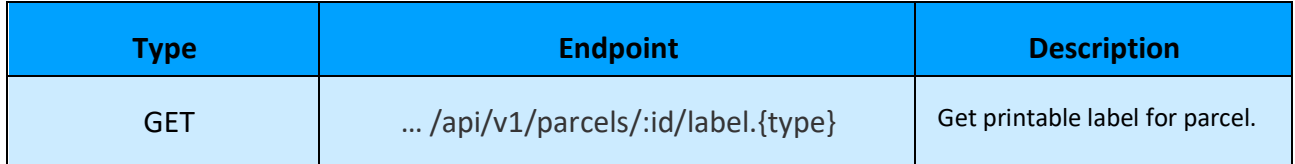

Parameters:

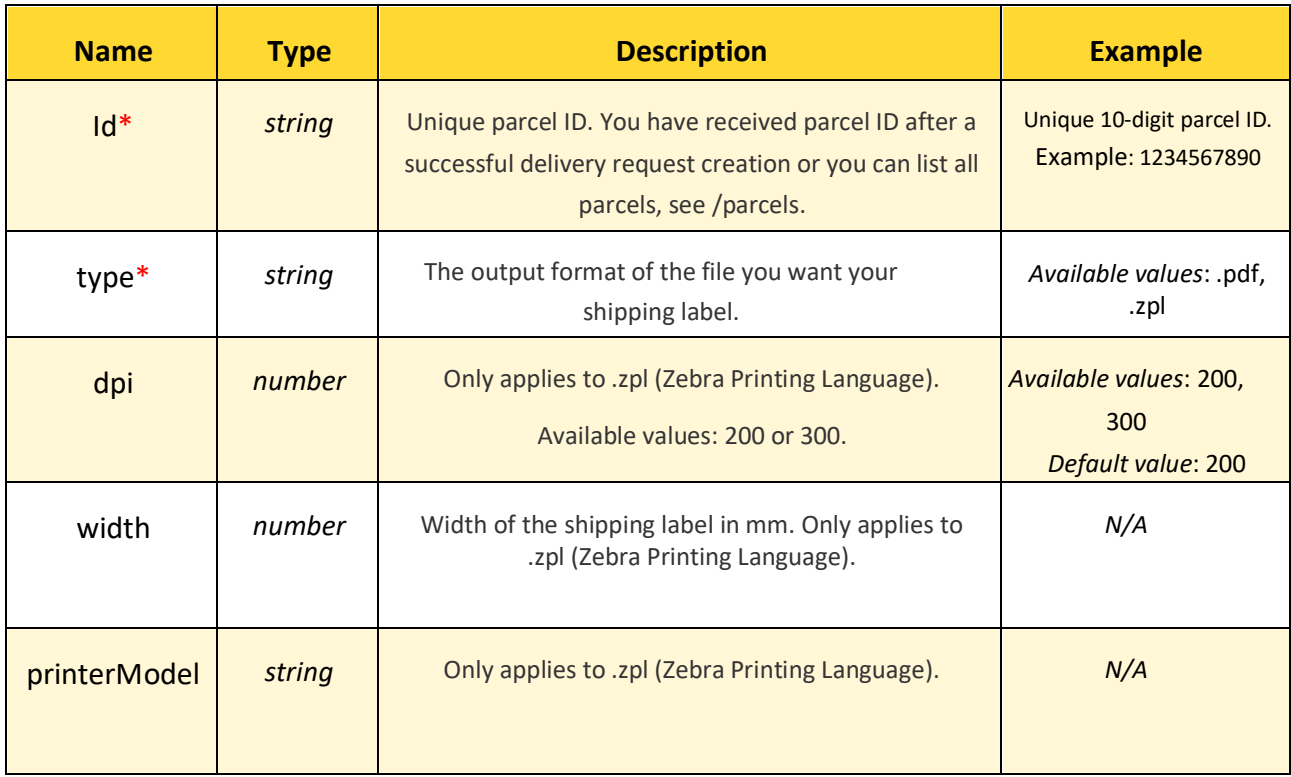

## \**Required value*

Request body (example):

**N/A**

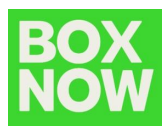

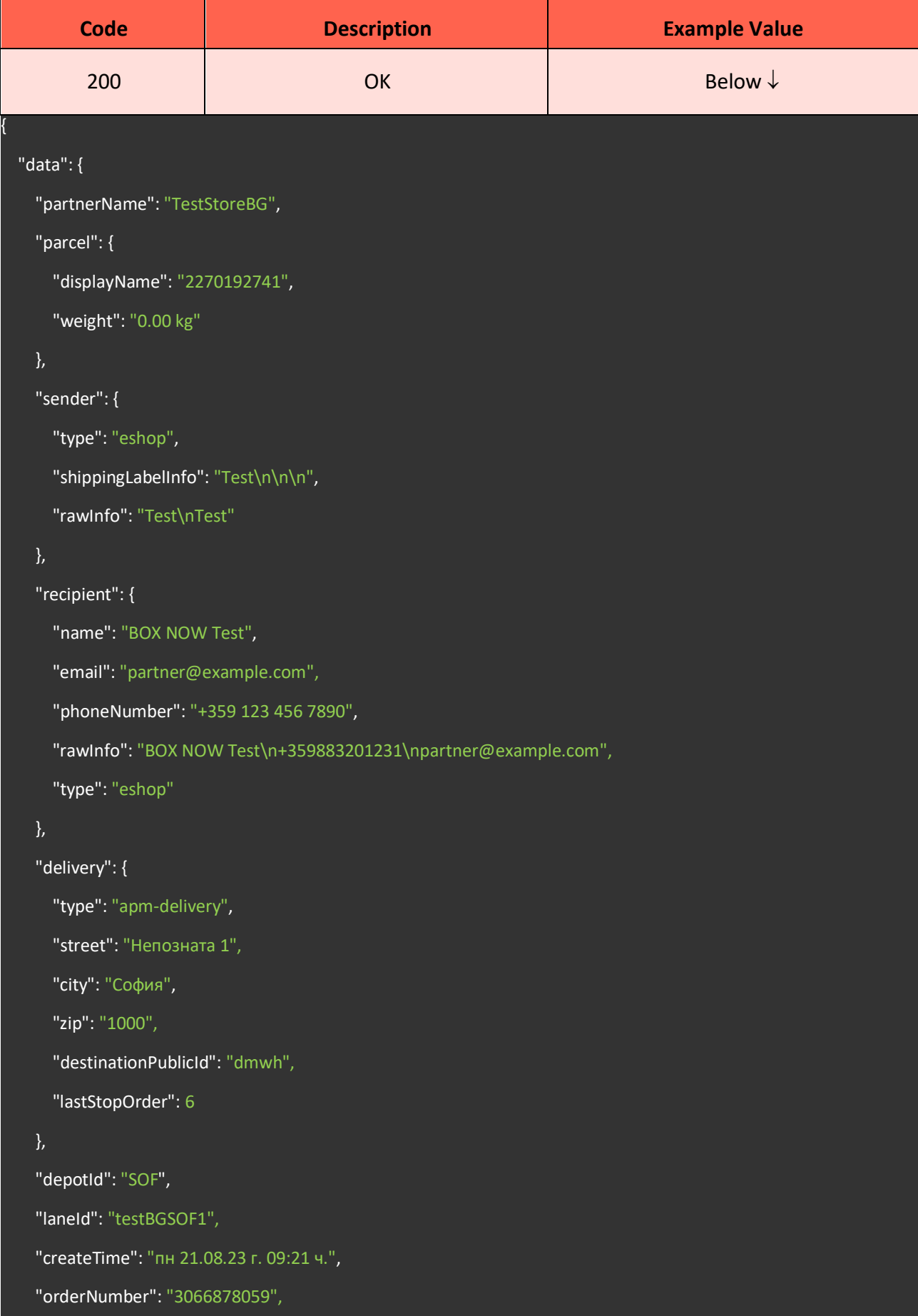

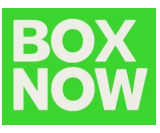

"type": "prepaid",

"parcelCount": 1

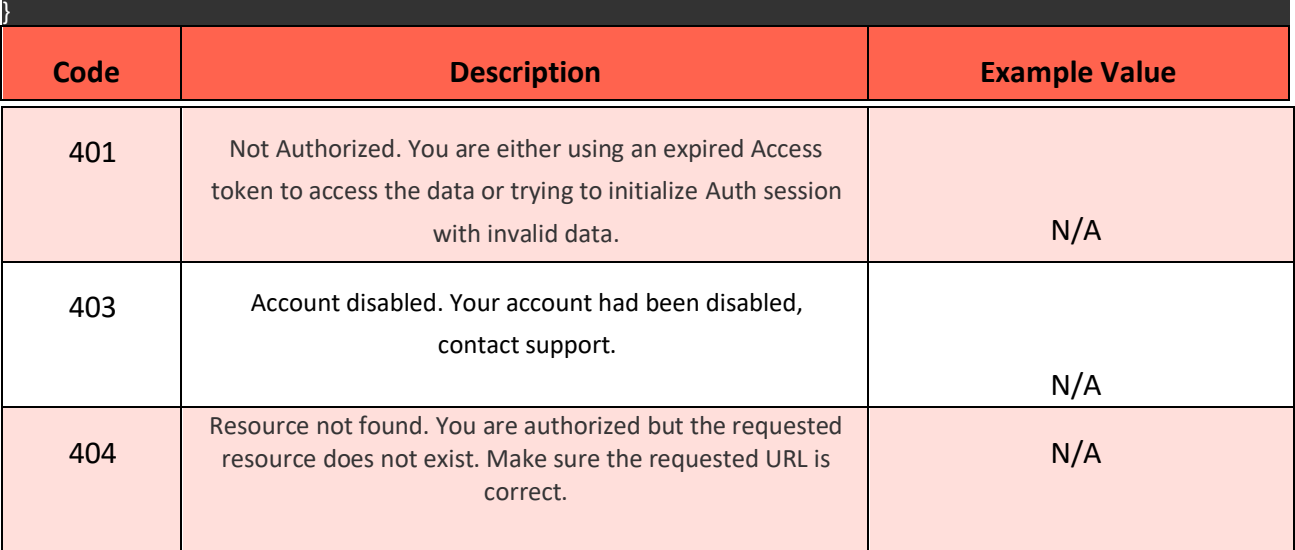

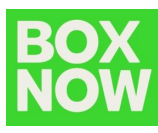

## **5.4.2 Multiple Shipping Labels**

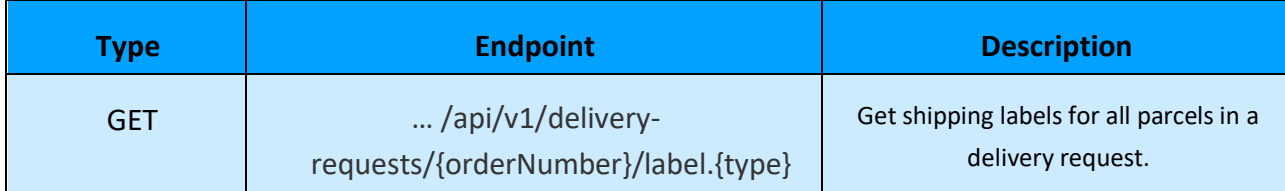

#### Parameters:

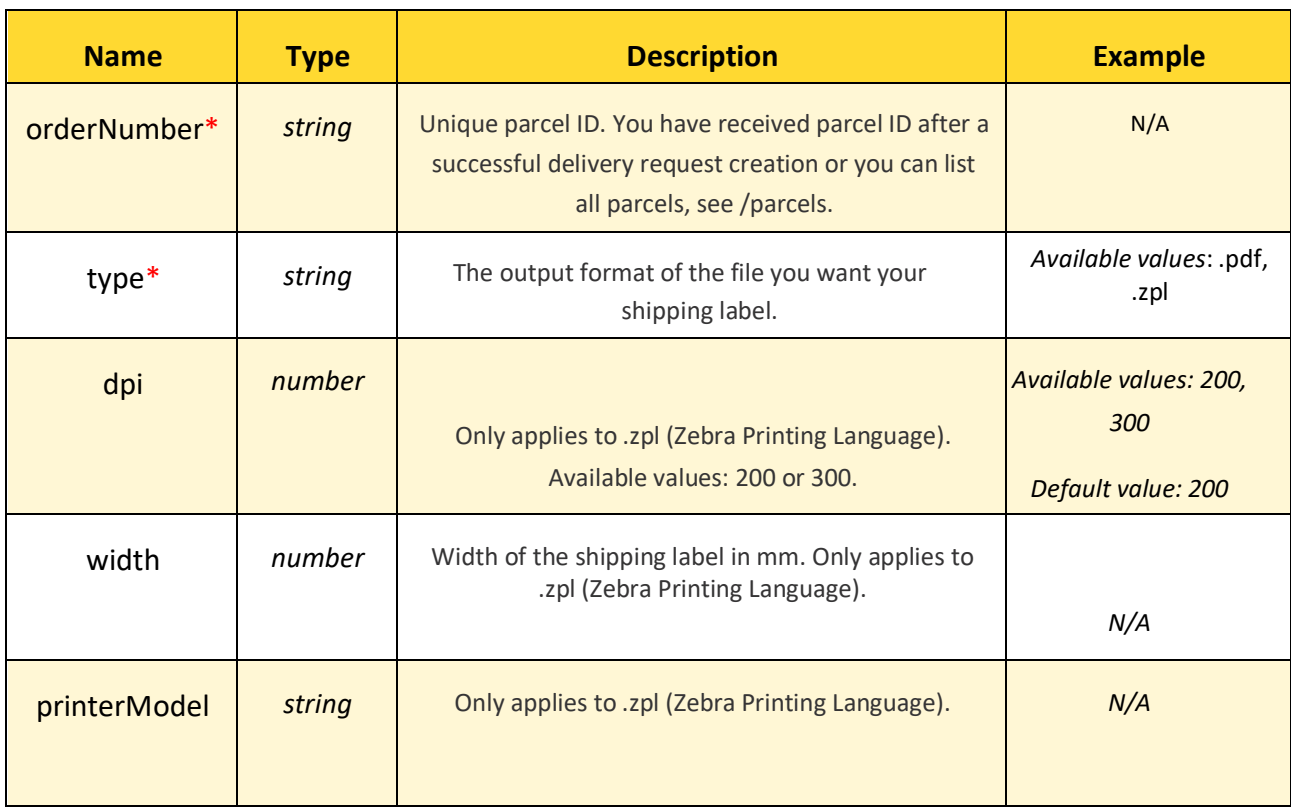

\**Required value*

Request body (example):

**N/A**

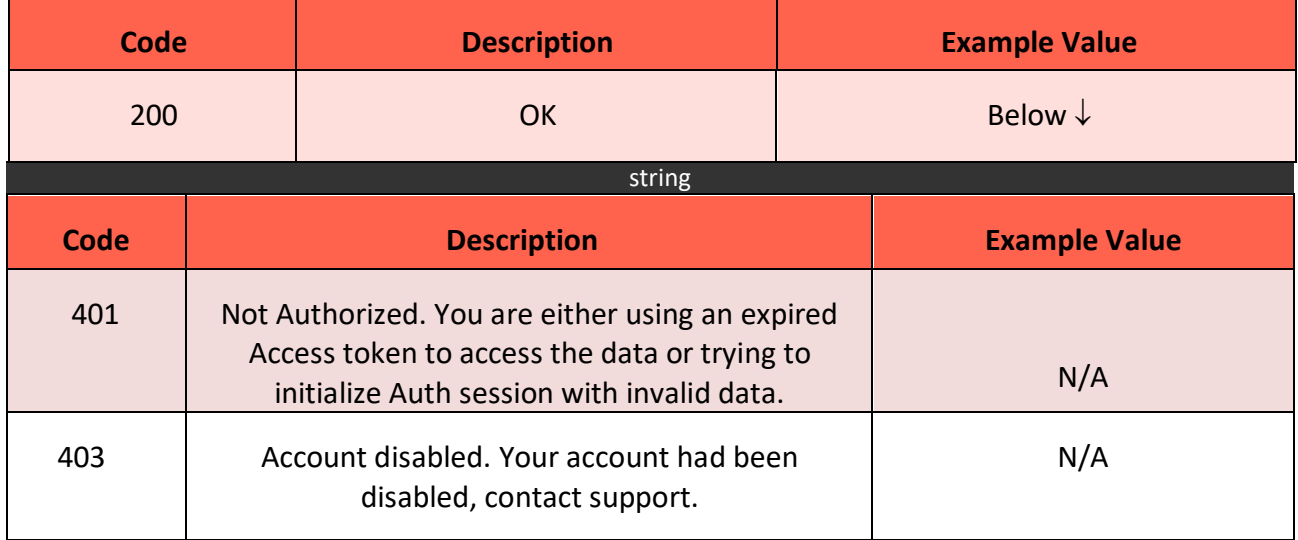

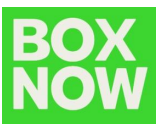

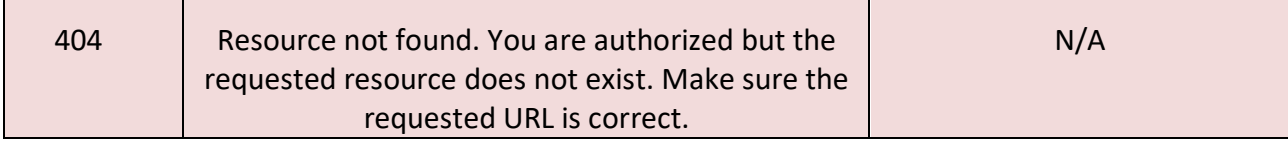

#### **5.4.3 Search for a shipping label by specified criteria**

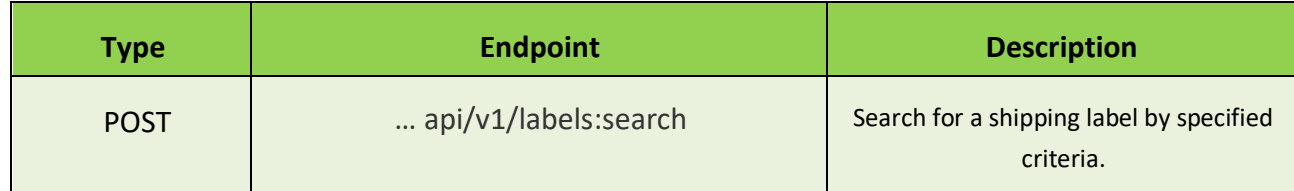

## **Request (example):**

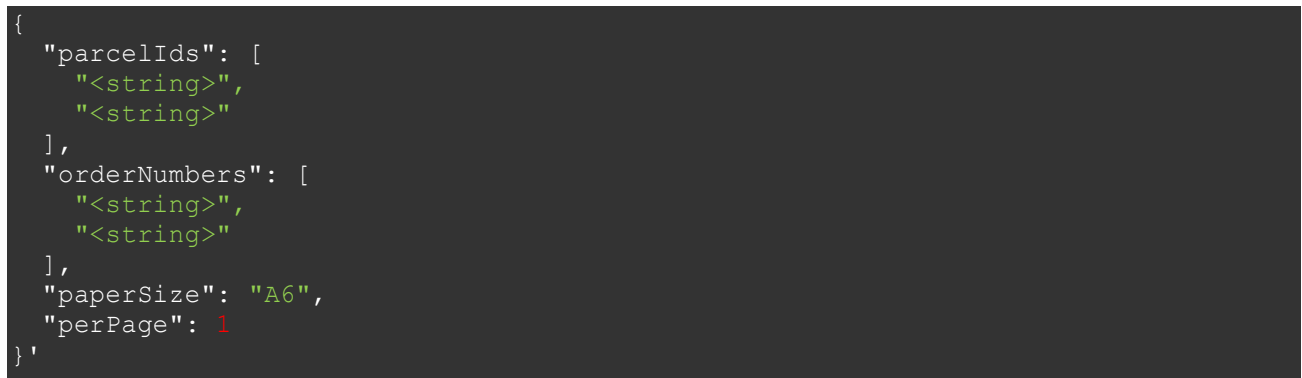

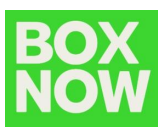

## **5.5 Parcels**

#### **5.5.1 Confirm AnyAPM Parcel Delivery**

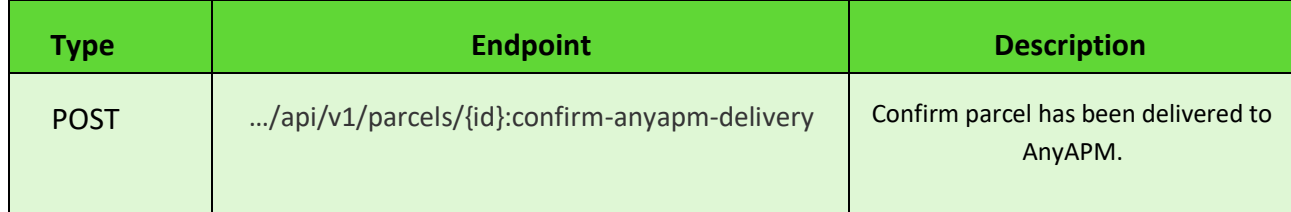

Parameters:

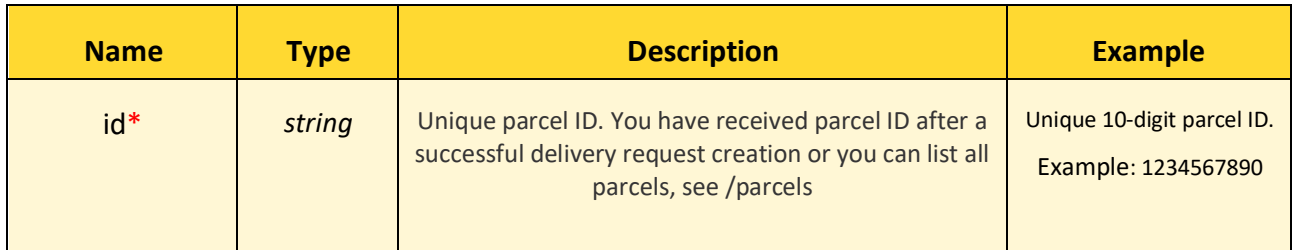

*\* Required value*

Request body (example):

**N/A**

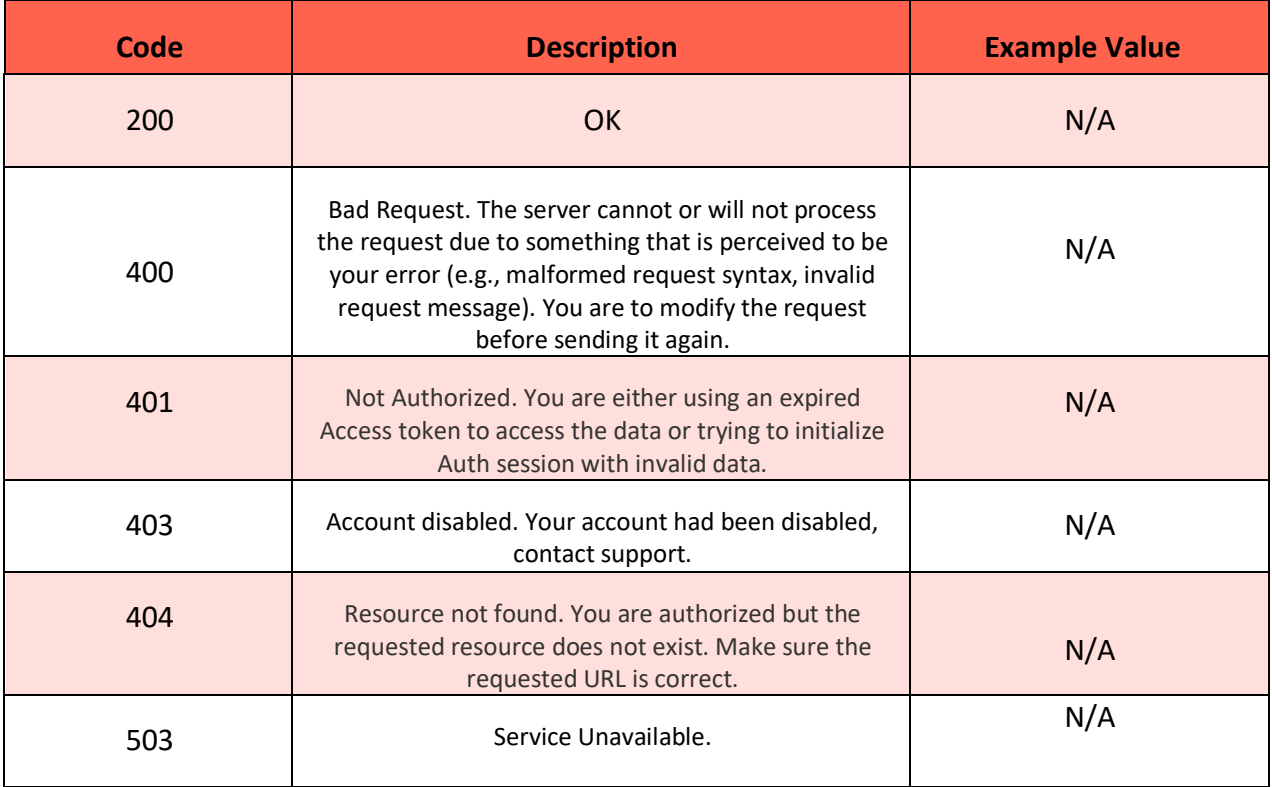

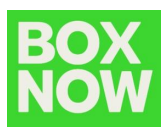

#### **5.5.2 Cancel Parcel**

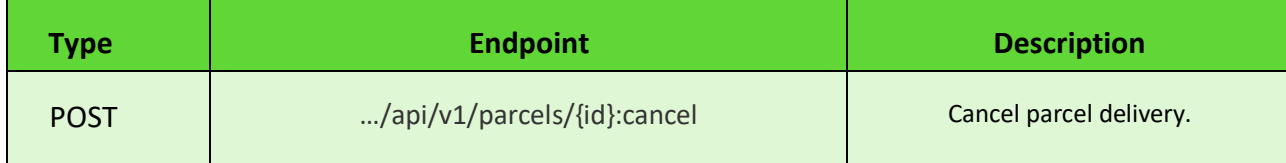

## Note: Cancelling a cancelled parcel has no effect.

Parameters:

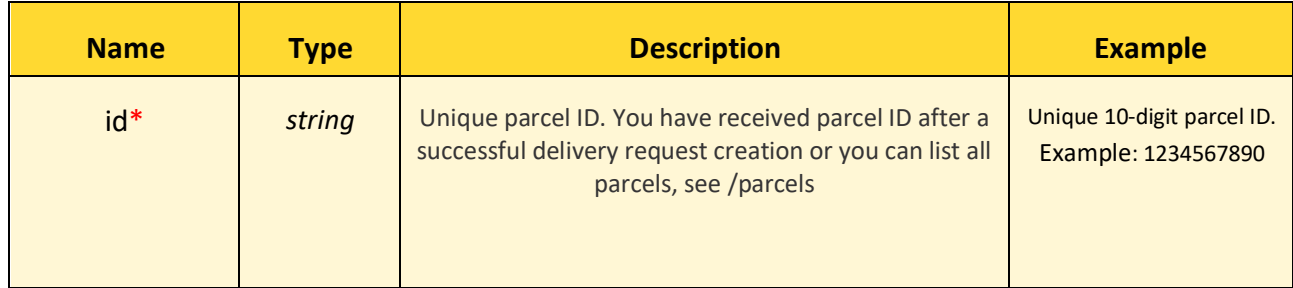

*\* Required value*

Request body (example):

**N/A**

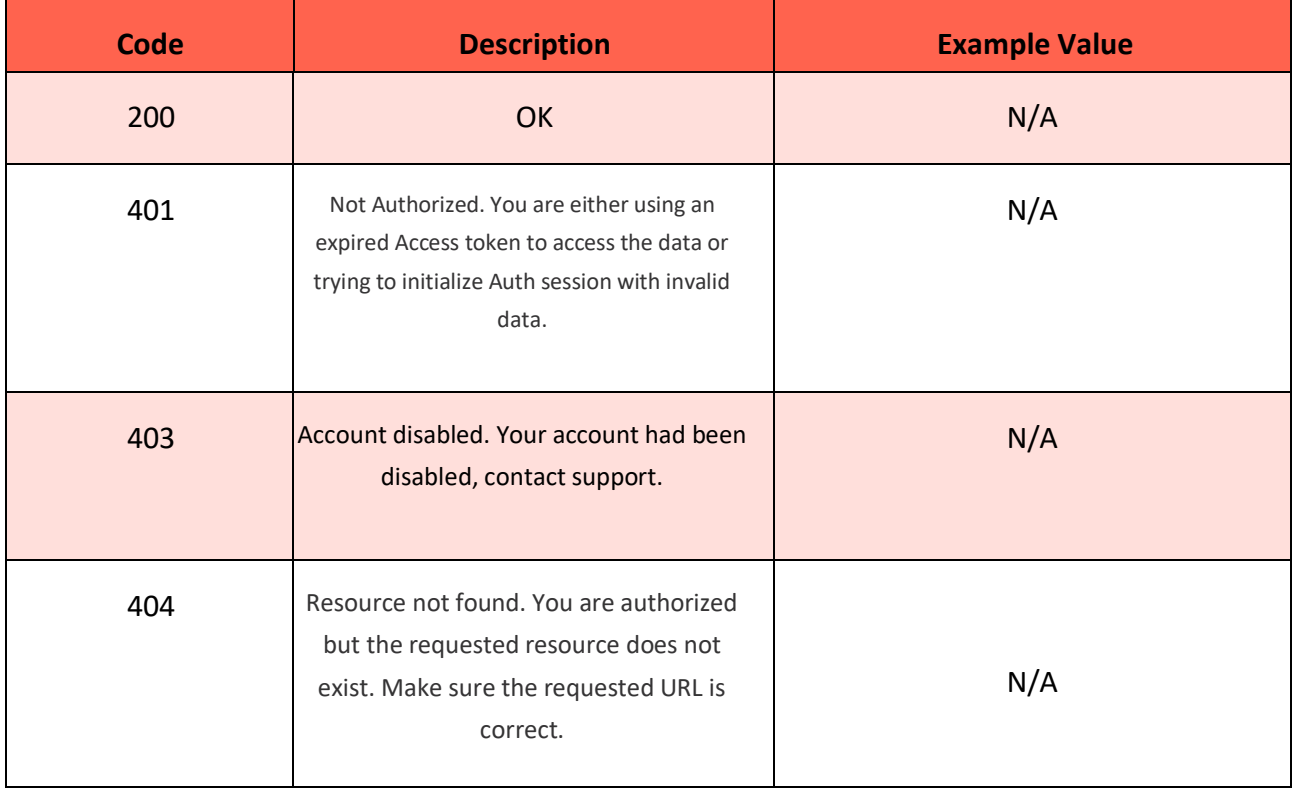

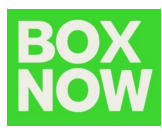

#### **5.5.3 Webhook**

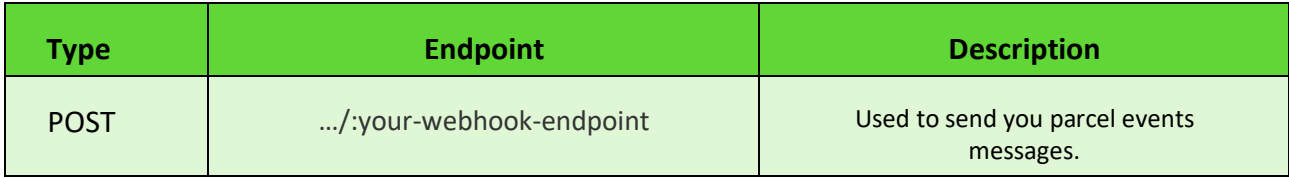

Request body (example):

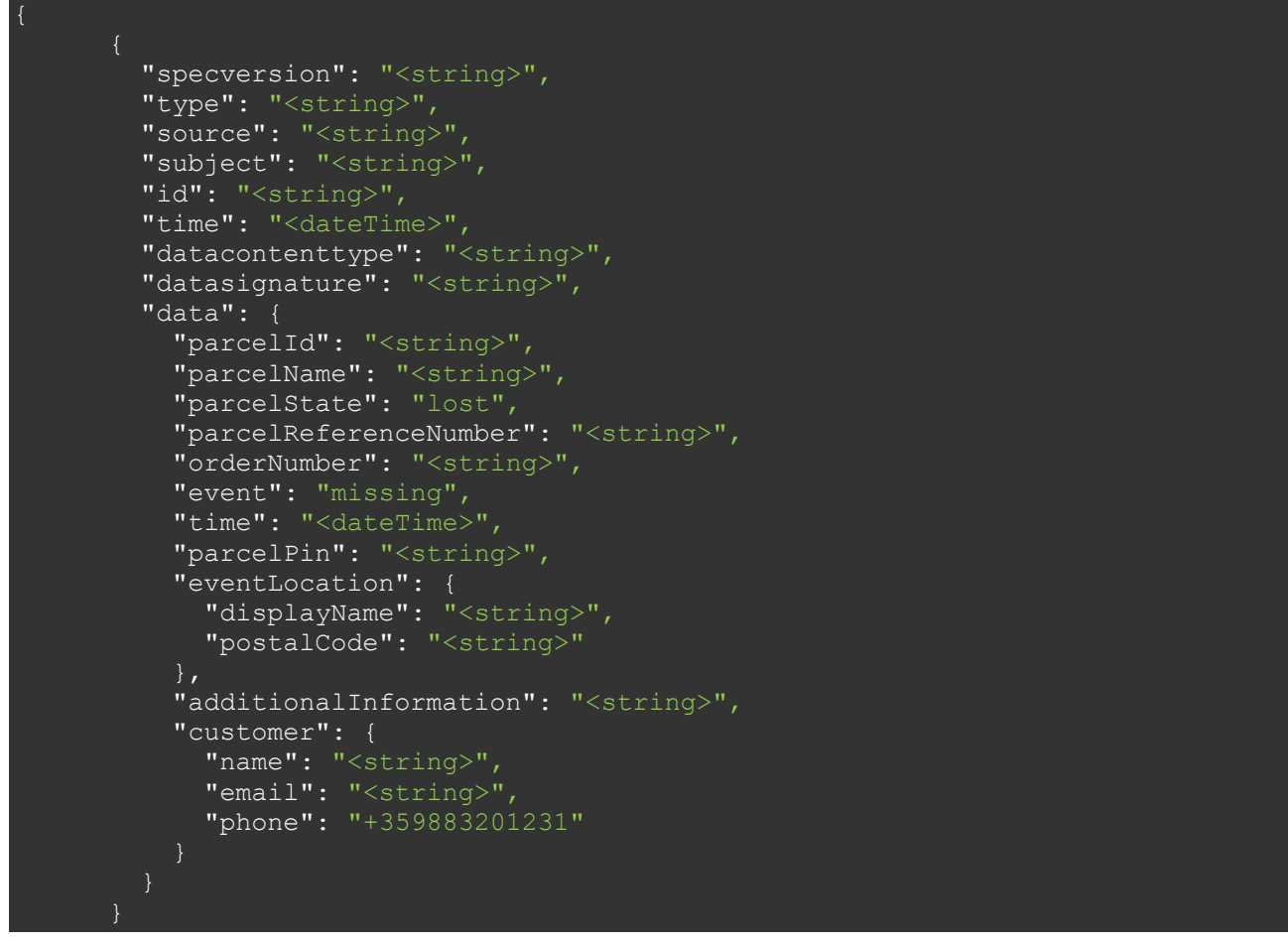

- $\bullet$  time time of webhook dispatch
- data.time time of when the parcel event created
- In case of multiple close updates, the client must use `data.time` to discard invalid updates

eShop needs to provide BOX NOW with an URL address and port to send events to.

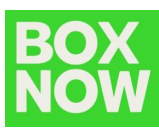

## Integration to BoxNow API server

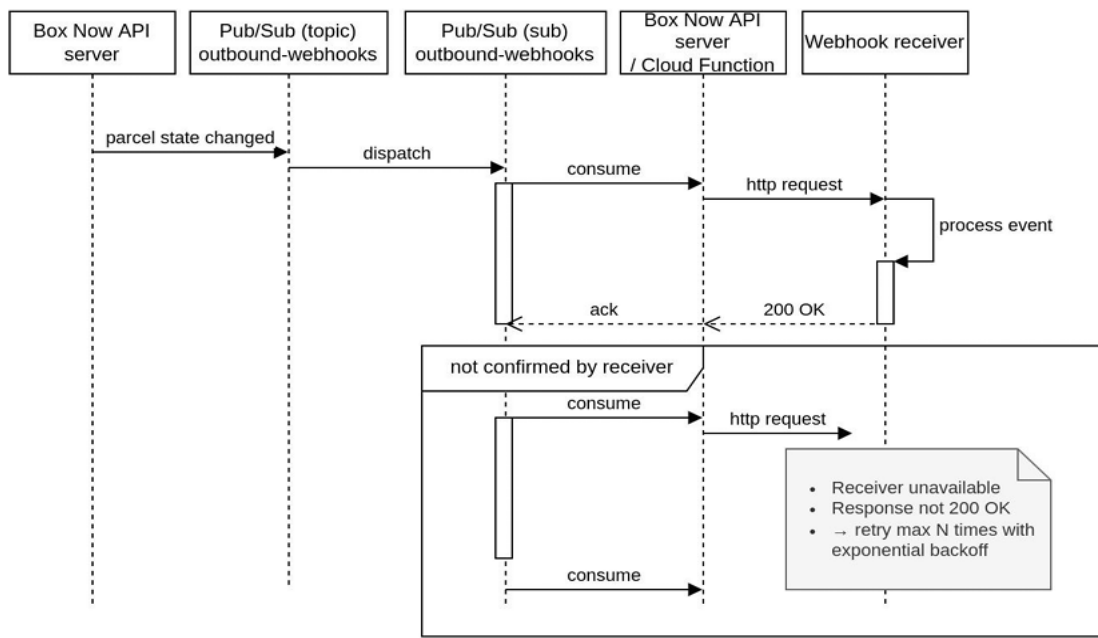

Communication is webhook based where BOX NOW is acting as publisher and eShop-partner as subscriber.

## **5.6 List of Entrusted Partners**

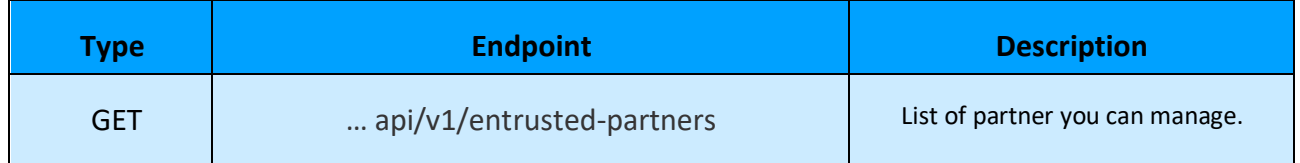

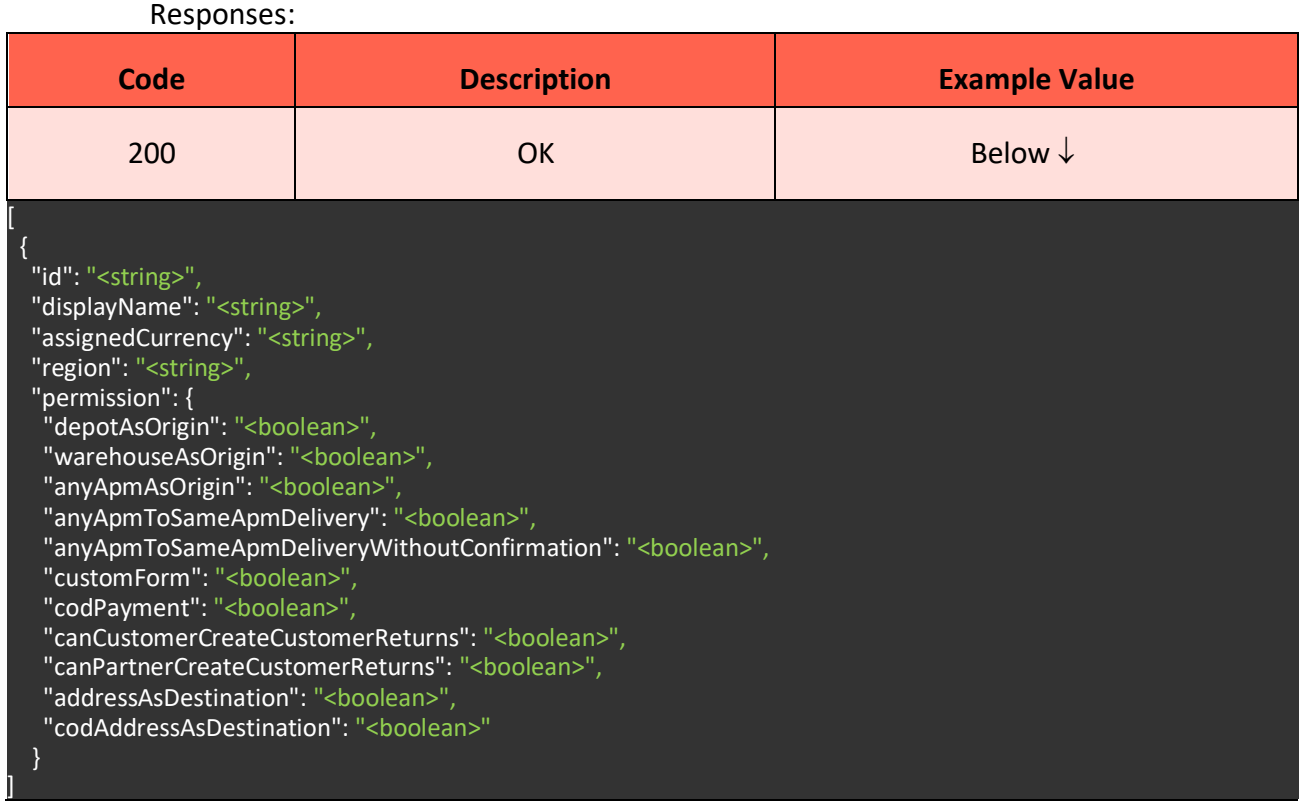

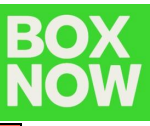

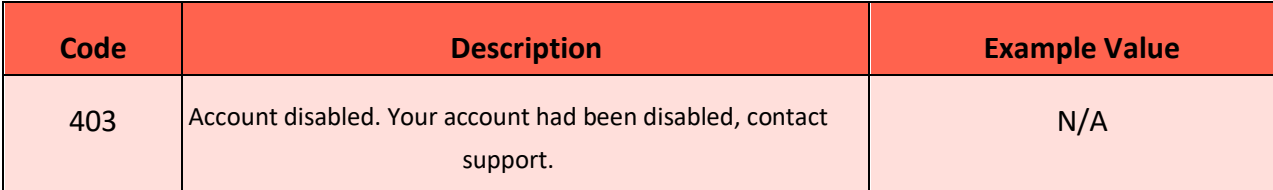